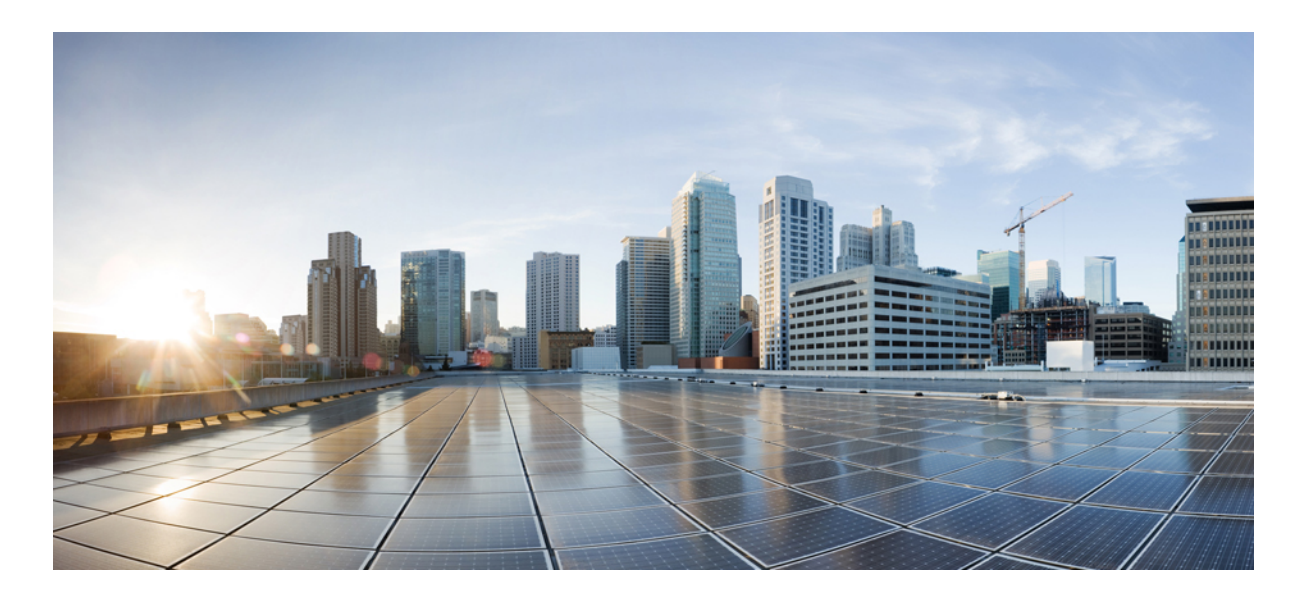

## **Cisco Nexus 3548 Switch NX-OS Quality of Service Configuration Guide, Release 6.x**

**First Published:** 2013-05-21 **Last Modified:** 2017-08-30

### **Americas Headquarters**

Cisco Systems, Inc. 170 West Tasman Drive San Jose, CA 95134-1706 USA http://www.cisco.com Tel: 408 526-4000 800 553-NETS (6387) Fax: 408 527-0883

Text Part Number: OL-29551-01

THE SPECIFICATIONS AND INFORMATION REGARDING THE PRODUCTS IN THIS MANUAL ARE SUBJECT TO CHANGE WITHOUT NOTICE. ALL STATEMENTS, INFORMATION, AND RECOMMENDATIONS IN THIS MANUAL ARE BELIEVED TO BE ACCURATE BUT ARE PRESENTED WITHOUT WARRANTY OF ANY KIND, EXPRESS OR IMPLIED. USERS MUST TAKE FULL RESPONSIBILITY FOR THEIR APPLICATION OF ANY PRODUCTS.

THE SOFTWARE LICENSE AND LIMITED WARRANTY FOR THE ACCOMPANYING PRODUCT ARE SET FORTH IN THE INFORMATION PACKET THAT SHIPPED WITH THE PRODUCT AND ARE INCORPORATED HEREIN BY THIS REFERENCE. IF YOU ARE UNABLE TO LOCATE THE SOFTWARE LICENSE OR LIMITED WARRANTY, CONTACT YOUR CISCO REPRESENTATIVE FOR A COPY.

The Cisco implementation of TCP header compression is an adaptation of a program developed by the University of California, Berkeley (UCB) as part of UCB's public domain version of the UNIX operating system. All rights reserved. Copyright © 1981, Regents of the University of California.

NOTWITHSTANDING ANY OTHER WARRANTY HEREIN, ALL DOCUMENT FILES AND SOFTWARE OF THESE SUPPLIERS ARE PROVIDED "AS IS" WITH ALL FAULTS. CISCO AND THE ABOVE-NAMED SUPPLIERS DISCLAIM ALL WARRANTIES, EXPRESSED OR IMPLIED, INCLUDING, WITHOUT LIMITATION, THOSE OF MERCHANTABILITY, FITNESS FOR A PARTICULAR PURPOSE AND NONINFRINGEMENT OR ARISING FROM A COURSE OF DEALING, USAGE, OR TRADE PRACTICE.

IN NO EVENT SHALL CISCO OR ITS SUPPLIERS BE LIABLE FOR ANY INDIRECT, SPECIAL, CONSEQUENTIAL, OR INCIDENTAL DAMAGES, INCLUDING, WITHOUT LIMITATION, LOST PROFITS OR LOSS OR DAMAGE TO DATA ARISING OUT OF THE USE OR INABILITY TO USE THIS MANUAL, EVEN IF CISCO OR ITS SUPPLIERS HAVE BEEN ADVISED OF THE POSSIBILITY OF SUCH DAMAGES.

Any Internet Protocol (IP) addresses and phone numbers used in this document are not intended to be actual addresses and phone numbers. Any examples, command display output, network topology diagrams, and other figuresincluded in the document are shown for illustrative purposes only. Any use of actual IP addresses or phone numbersin illustrative content is unintentional and coincidental.

Cisco and the Cisco logo are trademarks or registered trademarks of Cisco and/or its affiliates in the U.S. and other countries. To view a list of Cisco trademarks, go to this URL: [http://](http://www.cisco.com/go/trademarks) [www.cisco.com/go/trademarks](http://www.cisco.com/go/trademarks). Third-party trademarks mentioned are the property of their respective owners. The use of the word partner does not imply a partnership relationship between Cisco and any other company. (1110R)

© 2013-2017 Cisco Systems, Inc. All rights reserved.

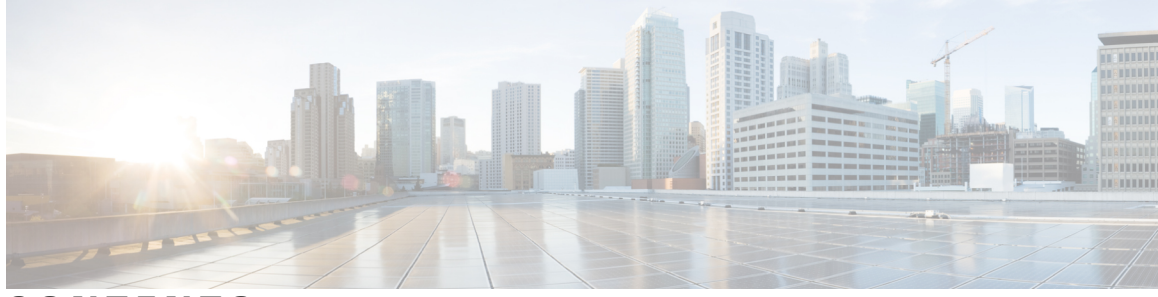

## **CONTENTS**

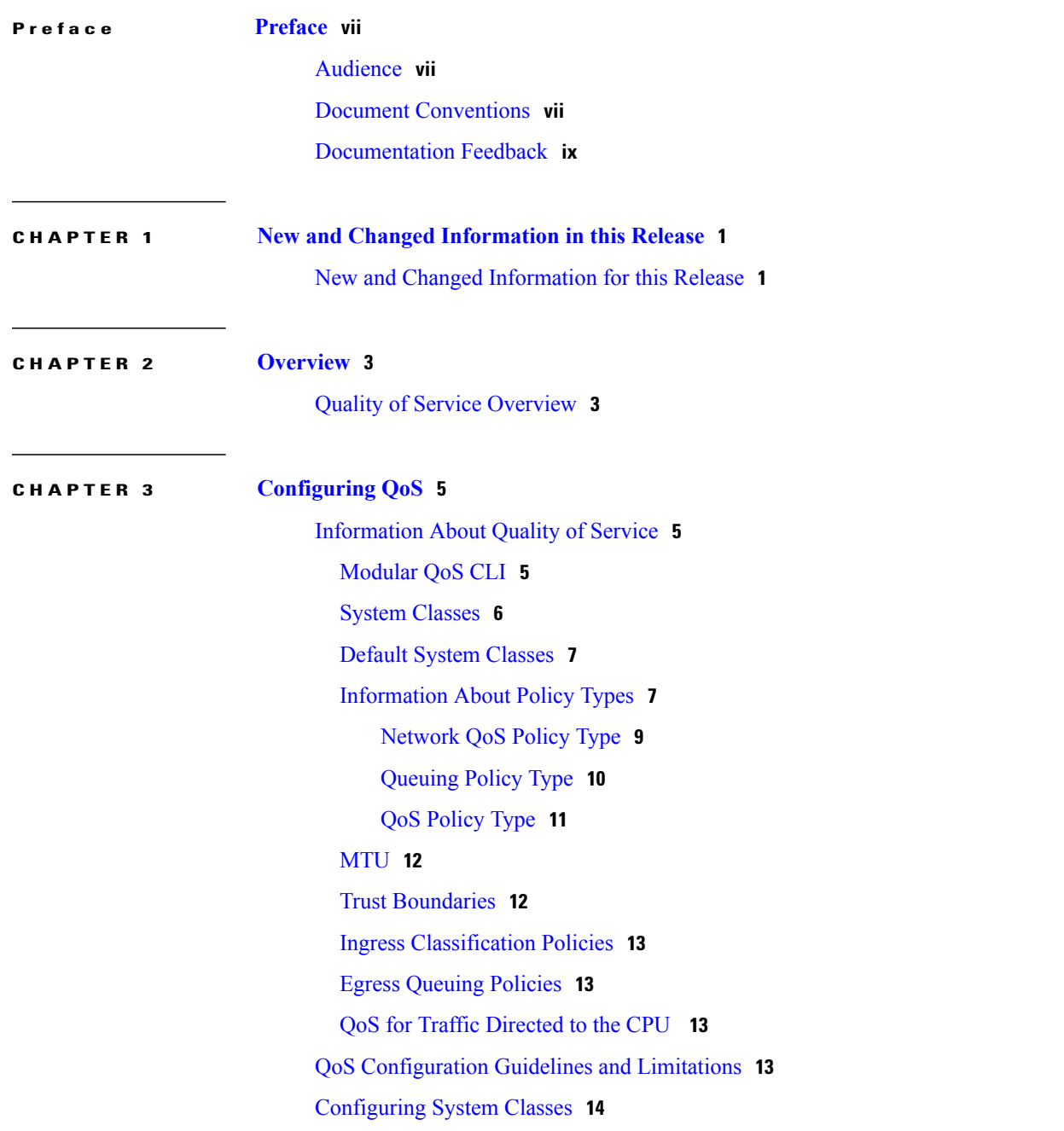

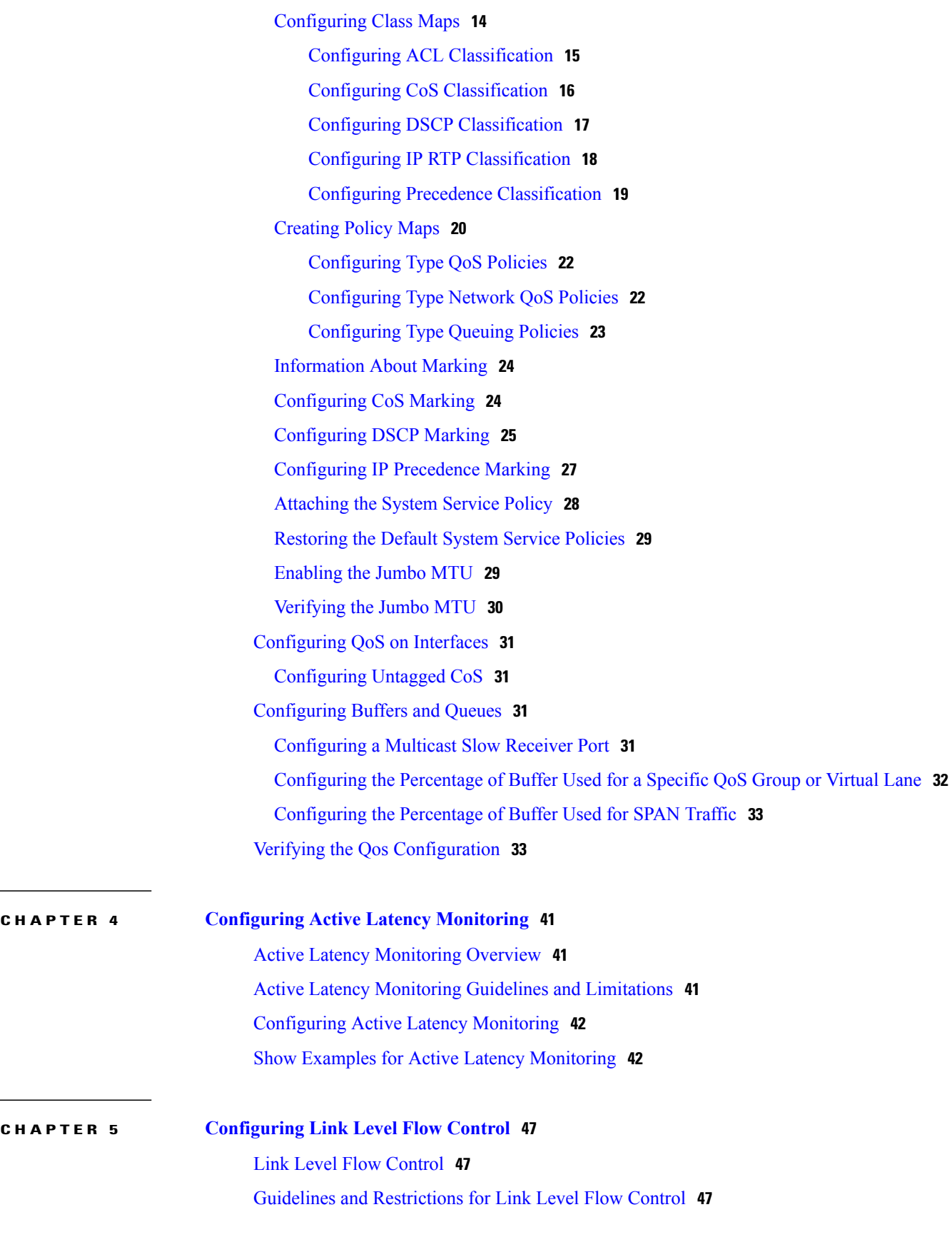

 **Cisco Nexus 3548 Switch NX-OS Quality of Service Configuration Guide, Release 6.x**

 $\overline{\phantom{a}}$ 

[Information](#page-57-0) About Link Level Flow Control **48** Link Level Flow Control on [Interfaces](#page-57-1) **48** Link Level Flow [Control](#page-57-2) on Ports **48** Mismatched Link Level Flow Control [Configurations](#page-57-3) **48** How to [Configure](#page-58-0) Link Level Flow Control **49** [Configuring](#page-58-1) Link Level Flow Control Receive **49** [Configuring](#page-59-0) Link Level Flow Control Transmit **50** [Configuration](#page-62-0) Examples for Link Level Flow Control **53** Example: [Configuring](#page-62-1) Link Level Flow Control Receive **53**

 $\overline{\phantom{a}}$ 

<span id="page-6-0"></span>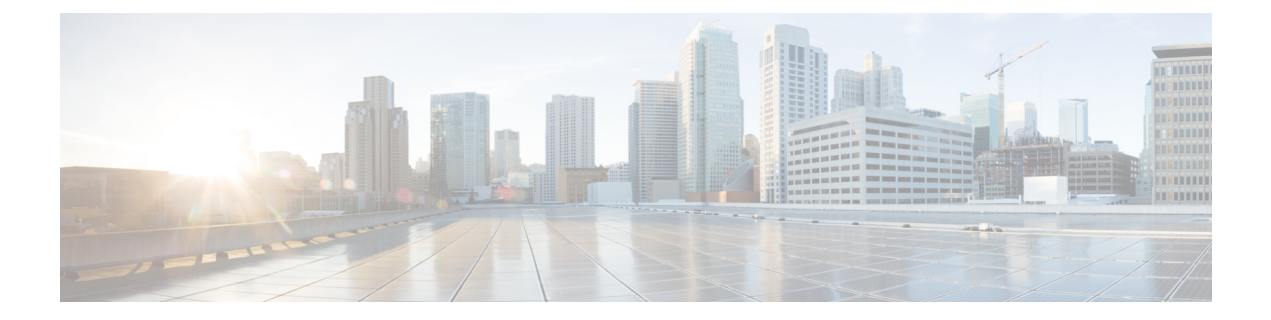

# **Preface**

The preface contains the following sections:

- [Audience,](#page-6-1) page vii
- Document [Conventions,](#page-6-2) page vii
- [Documentation](#page-8-0) Feedback, page ix

# <span id="page-6-2"></span><span id="page-6-1"></span>**Audience**

This publication is for network administrators who configure and maintain Cisco Nexus devices.

# **Document Conventions**

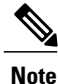

As part of our constant endeavor to remodel our documents to meet our customers' requirements, we have modified the manner in which we document configuration tasks. As a result of this, you may find a deviation in the style used to describe these tasks, with the newly included sections of the document following the new format.

Command descriptions use the following conventions:

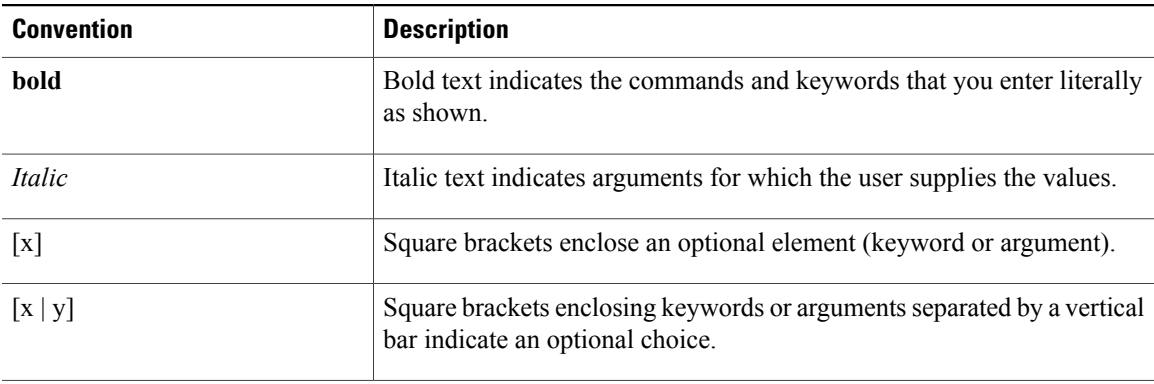

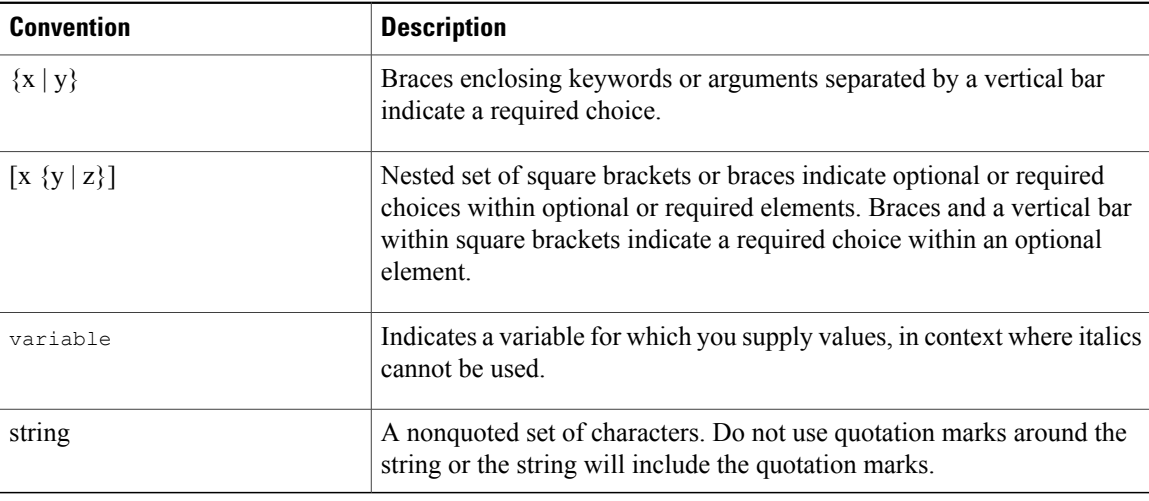

Examples use the following conventions:

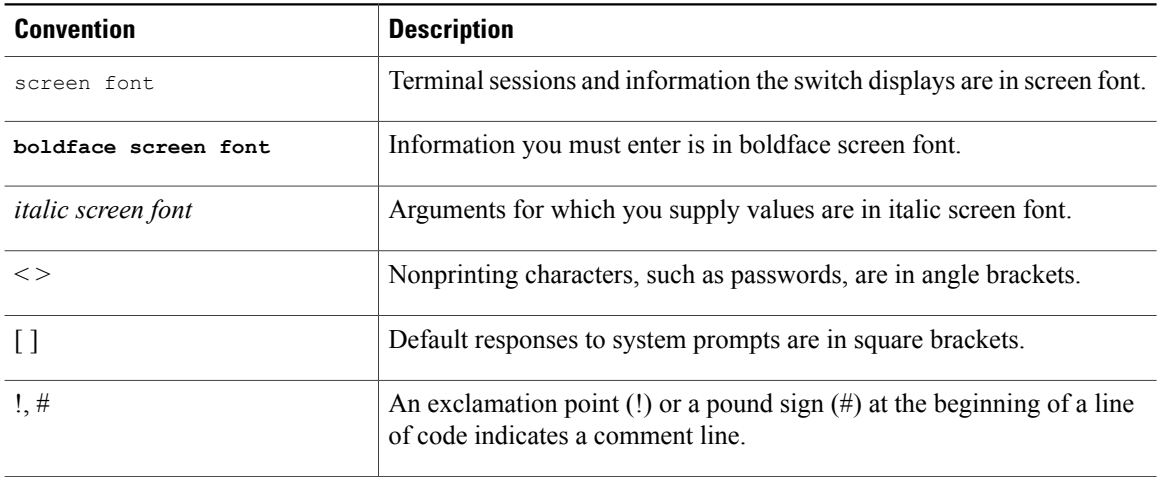

This document uses the following conventions:

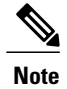

Means *reader take note*. Notes contain helpful suggestions or references to material not covered in the manual.

### $\overline{\mathbb{A}}$ **Caution**

Means *reader be careful*. In this situation, you might do something that could result in equipment damage or loss of data.

# <span id="page-8-0"></span>**Documentation Feedback**

To provide technical feedback on this document, or to report an error or omission, please send your comments to: .

We appreciate your feedback.

**Documentation Feedback**

 $\mathbf l$ 

<span id="page-10-0"></span>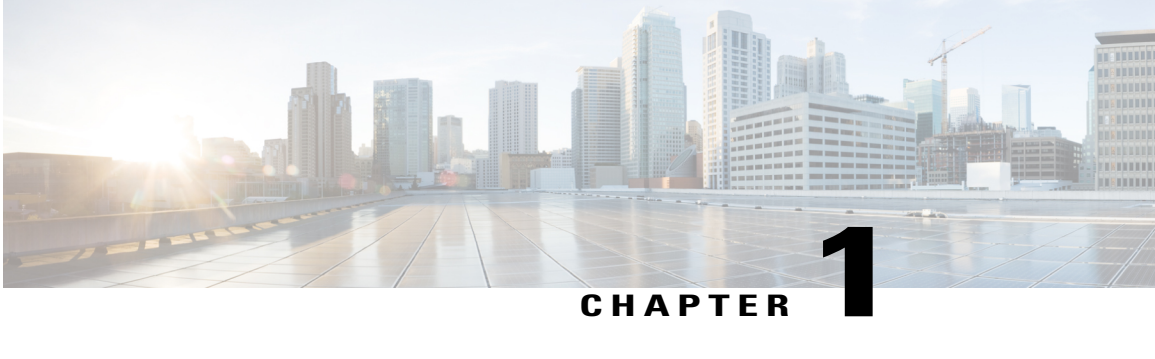

# **New and Changed Information in this Release**

This chapter contains the following sections:

• New and Changed [Information](#page-10-1) for this Release, page 1

# <span id="page-10-1"></span>**New and Changed Information for this Release**

The following table provides an overview of the significant changes to this guide for this current release. The table does not provide an exhaustive list of all changes made to the configuration guide or of the new features in this release.

| <b>Feature</b>                      | <b>Description</b>                     | <b>Added or</b><br><b>Changed</b><br><b>in</b><br><b>Release</b> | <b>Where Documented</b>                                      |
|-------------------------------------|----------------------------------------|------------------------------------------------------------------|--------------------------------------------------------------|
| <b>Active Latency</b><br>Monitoring | Support for active latency monitoring. | $6.0(2)$ A7(1)                                                   | <b>Active Latency</b><br>Monitoring Overview,<br>on page 41  |
| Link Level Flow<br>Control          | This feature was introduced.           | $6.0(2)$ A1(1)                                                   | <b>Configuring Link</b><br>Level Flow Control,<br>on page 47 |

**Table 1: New and Changed Quality of Service Features**

<span id="page-12-0"></span>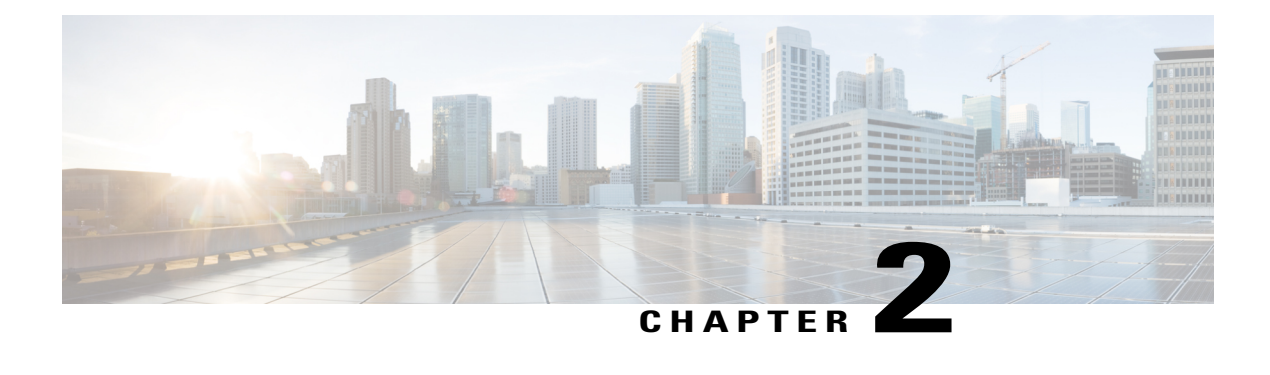

# **Overview**

This chapter contains the following sections:

• Quality of Service [Overview,](#page-12-1) page 3

# <span id="page-12-1"></span>**Quality of Service Overview**

This document describes the configurable Cisco NX-OS Quality of Service (QoS) features. You use the QoS features to provide the most desirable flow of traffic through a network. QoS allows you to classify the network traffic, prioritize the traffic flow, and provide congestion avoidance. The control of traffic is based on the fields in the packets that flow through the system. You use the Modular QoS CLI (MQC) to create the traffic classes and policies of the QoS features.

QoS features are applied using QoS policies and queuing policies, as follows:

- QoS policies include classification and marking features.
- Queuing policies use the queuing and scheduling features.
- Network QoS policies include configuring maximum transmission unit (MTU).

 $\mathbf l$ 

<span id="page-14-0"></span>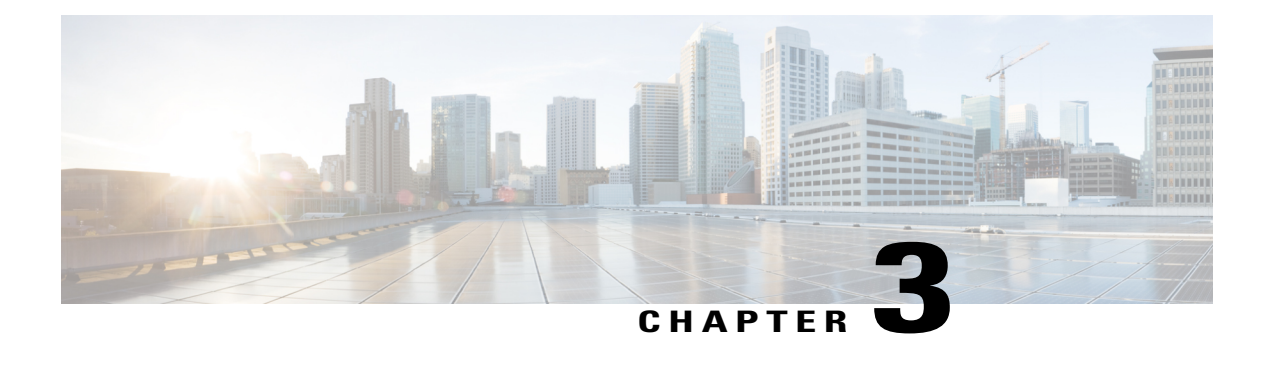

# **Configuring QoS**

This chapter contains the following sections:

- [Information](#page-14-1) About Quality of Service, page 5
- QoS [Configuration](#page-22-3) Guidelines and Limitations, page 13
- [Configuring](#page-23-0) System Classes, page 14
- [Configuring](#page-40-0) QoS on Interfaces, page 31
- [Configuring](#page-40-2) Buffers and Queues, page 31
- Verifying the Qos [Configuration,](#page-42-1) page 33

# <span id="page-14-4"></span><span id="page-14-1"></span>**Information About Quality of Service**

The configurable Cisco NX-OS quality of service (QoS) features allow you to classify the network traffic, prioritize the traffic flow, and provide congestion avoidance.

The default QoS configuration on the device provides best-effort service for Ethernet traffic. QoS can be configured to provide additional classes of service for Ethernet traffic. Cisco NX-OS QoS features are configured using Cisco Modular QoS CLI (MQC).

In the event of congestion or collisions, Ethernet will drop packets. The higher level protocols detect the missing data and retransmit the dropped packets.

## <span id="page-14-3"></span><span id="page-14-2"></span>**Modular QoS CLI**

The Cisco Modular QoS CLI (MQC) provides a standard set of commands for configuring QoS.

You can use MQC to define additional traffic classes and to configure QoS policies for the whole system and for individual interfaces. Configuring a QoS policy with MQC consists of the following steps:

- **1** Define traffic classes.
- **2** Associate policies and actions with each traffic class.
- **3** Attach policies to logical or physical interfaces as well as at the global system level.

MQC provides two command types to define traffic classes and policies:

#### **class-map**

Defines a class map that represents a class of traffic based on packet-matching criteria. Class maps are referenced in policy maps.

The class map classifies incoming packets based on matching criteria, such as the IEEE 802.1p class of service (CoS) value. Unicast and multicast packets are classified.

#### **policy-map**

Defines a policy map that represents a set of policies to be applied on a class-by-class basis to class maps.

The policy map defines a set of actions to take on the associated traffic class, such as limiting the bandwidth or dropping packets.

You define the following class-map and policy-map object types when you create them:

#### **network-qos**

Defines MQC objects that you can use for system level related actions.

#### **qos**

Defines MQC objects that you can use for classification.

#### **queuing**

Defines MQC objects that you can use for queuing and scheduling.

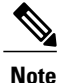

The qos type is the default for the **class-map** and **policy-map** commands, but not for the **service-policy** which requires that you specify an explicit type.

You can attach policies to interfaces or EtherChannels as well as at the global system level by using the **service-policy** command.

You can view all or individual values for MQC objects by using the **show class-map** and **show policy-map** commands.

An MQC target is an entity (such as an Ethernet interface) that represents a flow of packets. A service policy associates a policy map with an MQC target and specifies whether to apply the policy on incoming or outgoing packets. This mapping enables the configuration of QoS policies such as marking, bandwidth allocation, buffer allocation, and so on.

## <span id="page-15-1"></span><span id="page-15-0"></span>**System Classes**

The system qos is a type of MQC target. You use a service policy to associate a policy map with the system qos target. A system qos policy applies to all interfaces on the switch unless a specific interface has an overriding service-policy configuration. The system qos policies are used to define system classes, the classes of traffic across the entire switch, and their attributes.

If service policies are configured at the interface level, the interface-level policy always takes precedence over system class configuration or defaults.

On the Cisco Nexus device, a system class is uniquely identified by a qos-group value. A total of eight system classes are supported. The device supports one default class which is always present on the switch. Up to seven additional system classes can be created by the administrator.

## <span id="page-16-0"></span>**Default System Classes**

The device provides the drop system class.

By default, the software classifies all unicast and multicast Ethernet traffic into the default drop system class. This class is identified by qos-group 0.

This class is created automatically when the system starts up (the class is named **class-default** in the CLI). You cannot delete this class and you cannot change the match criteria associated with the default class.

## <span id="page-16-1"></span>**Information About Policy Types**

The device supports a number of policy types. You create class maps in the policy types.

There are three policy types

- Network-qos
- Queuing
- QoS

The following QoS parameters can be specified for each type of class:

- Type network-qos—A network-qos policy is used to instantiate system classes and associate parameters with those classes that are of system-wide scope.
	- ◦Classification—The traffic that matches this class are as follows:
		- ◦QoS Group—A class map of type network-qos identifies a system class and is matched by its associated qos-group.

◦Policy—The actions that are performed on the matching traffic are as follows:

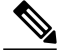

**Note** A network-qos policy can only be attached to the system QoS target.

◦MTU—The MTU that needs to be enforced for the traffic that is mapped to a system class.

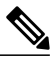

**Note** The Cisco Nexus device supports one MTU for all classes for all ports.

- ◦Set CoS value—This configuration is used to mark 802.1p values for all traffic mapped to this system class.
- ◦Congestion Control ECN—Data Center TCP (DCTCP) is an enhancement to the TCP congestion control algorithm for data center networks. It leverages Explicit Congestion Notification (ECN) feature, to mark all the packets when the queue length exceeds a configured

ECN threshold value. The routers and end hosts use this marking as a signal that the network is congested to slow down sending packets. To enable an ECN, use the **congestion-control dctcp ecn** command in the network-qos policy map mode.

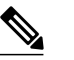

Enabling ECN on a class on a network-qos policy implies that ECN is enabled for all ports in the system. **Note**

• Type queuing—A type queuing policy is used to define the scheduling characteristics of the queues associated with system classes.

The Cisco Nexus device supports type queuing in the egress direction.

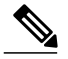

**Note**

Some configuration parameters when applied to an EtherChannel are not reflected on the configuration of the member ports.

- ◦Classification—The traffic that matches this class are as follows:
	- ◦QoS Group—A class map of type queuing identifies a system class and is matched by its associated QoS group.

◦Policy—The actions that are performed on the matching traffic are as follows:

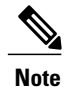

These policies can be attached to the system qos target or to any interface. The output queuing policy is used to configure output queues on the device associated with system classes.

- ◦Bandwidth—Setsthe guaranteed scheduling deficit weighted round robin (DWRR) percentage for the system class.
- ◦Priority—Sets a system class for strict-priority scheduling. Only one system class can be configured for priority in a given queuing policy.
- Type qos—A type QoS policy is used to classify traffic that is based on various Layer 2, Layer 3, and Layer 4 fields in the frame and to map it to system classes.

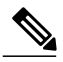

- Some configuration parameters when applied to an EtherChannel are not reflected on the configuration of the member ports. **Note**
	- ◦Classification—The traffic that matches this class are as follows:
		- ◦Access Control Lists—Classifies traffic based on the criteria in existing ACLs.
		- ◦Class of Service—Matches traffic based on the CoS field in the frame header.
- ◦DSCP—Classifies traffic based on the Differentiated Services Code Point (DSCP) value in the DiffServ field of the IP header.
- IP Real Time Protocol—Classifies traffic on the port numbers used by real-time applications.
- ◦Precedence—Classifies traffic based on the precedence value in the type of service (ToS) field of the IP header.
- ◦Policy—The actions that are performed on the matching traffic are as follows:

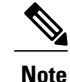

This policy can be attached to the system or to any interface. It applies to input traffic only.

◦QoS Group—Sets the QoS group that corresponds to the system class this traffic flow is mapped to.

- ◦Cisco Nexus device supports the following:
	- ◦Five QoS groups
	- ◦Five queues for unicast
	- ◦Five queues for multicast

### <span id="page-18-0"></span>**Network QoS Policy Type**

A network-qos policy is used to instantiate system classes and associate parameters with those classes that are of system-wide scope.

- Classification—The traffic that matches this class are as follows:
	- ◦QoS Group—A class map of type network-qos identifies a system class and is matched by its associated qos-group.
- Policy—The actions that are performed on the matching traffic are as follows:

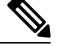

**Note** A network-qos policy can only be attached to the system QoS target.

◦MTU—The MTU that needs to be enforced for the traffic that is mapped to a system class.

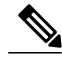

**Note** The Cisco Nexus device supports one MTU for all classes for all ports.

◦Set CoS value—This configuration is used to mark 802.1p values for all traffic mapped to this system class.

• Congestion Control DCTCP and ECN—Data Center TCP (DCTCP) is an enhancement to the TCP congestion control algorithm for data center networks. It leverages Explicit Congestion Notification (ECN) feature, to mark all the packets when the queue length exceeds a configured DCTCP threshold value. The routers and end hosts use this marking as a signal that the network is congested to slow down sending packets. To enable an DCTCP/ECN, use the "congestion-control dctcp ecn" command in the network-qos policy map mode.

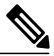

**Note**

Enabling DCTCP and ECN on a class on a network-qos policy implies that DCTCP and ECN is enabled for all ports in the system.

The following example shows how to enable DCTCP and ECN and verify the configuration on the network QoS policy maps:

```
switch# configuration terminal
Enter configuration commands, one per line. End with CNTL/Z.
switch(config)# policy-map type network-qos system_network_policy
switch(config-pmap-nq)# class type network-qos nc1
switch(config-pmap-nq-c)# set cos 2
switch(config-pmap-nq-c)# class type network-qos nc2
switch(config-pmap-nq-c)# congestion-control dctcp ecn-threshold 30000 bytes
switch(config-pmap-nq-c)#
switch(config-pmap-nq-c)# system qos
switch(config-sys-qos)# service-policy type network-qos system_network_policy
switch(config-sys-qos)# end
switch#
switch# show policy-map system
Type network-qos policy-maps
==================================
policy-map type network-qos system_network_policy
class type network-qos nc1
match qos-group 1
```
mtu 1500 set cos 2 class type network-qos nc2 match qos-group 2

mtu 1500 congestion-control dctcp ecn-threshold 30000 bytes class type network-qos class-default match qos-group 0 mtu 1500

### <span id="page-19-0"></span>**Queuing Policy Type**

A queuing policy type is used to define the scheduling characteristics of the queues associated with system classes.

The Cisco Nexus device supports type queuing in the egress direction.

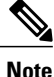

Some configuration parameters when applied to a Port Channel are not reflected on the configuration of the member ports.

- Classification—The traffic that matches this class are as follows:
	- ◦QoS Group—A class map of type queuing identifies a system class and is matched by its associated QoS group.
- Policy—The actions that are performed on the matching traffic are as follows:

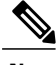

- These policies can be attached to the system qos target or to any interface. The output queuing policy is used to configure output queues on the device associated with system classes. **Note**
	- ◦Bandwidth—Sets the guaranteed scheduling deficit weighted round robin (DWRR) percentage for the system class.
	- Priority—Sets a system class for strict-priority scheduling. Only one system class can be configured for priority in a given queuing policy.

### <span id="page-20-0"></span>**QoS Policy Type**

A QoS policy type is used to classify traffic that is based on various Layer 2, Layer 3, and Layer 4 fields in the frame and to map it to system classes.

**Note**

Some configuration parameters when applied to a Port Channel are not reflected on the configuration of the member ports.

- Classification—The traffic that matches this class are as follows:
	- ◦Access Control Lists—Classifies traffic based on the criteria in existing ACLs.
	- ◦Class of Service—Matches traffic based on the CoS field in the frame header.
	- ◦DSCP—Classifies traffic based on the Differentiated Services Code Point (DSCP) value in the DiffServ field of the IP header.
	- ◦IP Real Time Protocol—Classifies traffic on the port numbers used by real-time applications.
	- ◦Precedence—Classifies traffic based on the precedence value in the type of service (ToS) field of the IP header.
- Policy—The actions that are performed on the matching traffic are as follows:

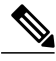

**Note**

This policy can be attached to the system or to any interface. It applies to input traffic only.

◦QoS Group—Sets the QoS group that corresponds to the system class this traffic flow is mapped to.

- ◦Cisco Nexus device supports the following:
	- ◦Five QoS groups
	- ◦Five queues for unicast
	- ◦Five queues for multicast

## <span id="page-21-0"></span>**MTU**

The Cisco Nexus device supports one MTU for all classes for all ports.

When configuring MTU, follow these guidelines:

- For the Cisco Nexus device, the MTU is controlled by the value configured on the class default.
- Enter the **system jumbomtu**command to define the upper bound of any MTU in the system. The system jumbo MTU has a default value of 9216 bytes. The minimum MTU is 1500 bytes and the maximum MTU is 9216 bytes.
- The system class MTU sets the MTU for all packets in the class. The system class MTU cannot be configured larger than the global jumbo MTU.
- The default system class has a default MTU of 1500 bytes. You can configure this value.
- You can specify the MTU value for either a single Layer 3 interface or a range of Layer 3 interfaces. When you change the Layer 3 interface MTU value to the jumbo MTU value (1500 bytes or greater), you must also change the network QoS MTU value to 1500 bytes or greater. The device generates a syslog message to inform you of this requirement.

## <span id="page-21-1"></span>**Trust Boundaries**

The trust boundary is enforced by the incoming interface as follows:

- By default, all Ethernet interfaces are trusted interfaces. The 802.1p CoS and DSCP are preserved unless the marking is configured. There is no default CoS to queue and DSCP to queue mapping. You can define and apply a policy to create these mappings. By default, without a user defined policy, all traffic is assigned to the default queue.
- Any packet that is not tagged with an 802.1p CoS value is classified into the default drop system class. If the untagged packet is sent over a trunk, it is tagged with the default untagged CoS value, which is zero.
- You can override the default untagged CoS value for an Ethernet interface or port channel.
- You can override the default untagged CoS value for an Ethernet interface or a port channel interface using the **untagged cos** *cos-value* command.
- You can override the default untagged Cos value for an Ethernet or a Layer 3 interface or a port channel interface using the **untagged cos** *cos-value* command.

After the system applies the untagged CoS value, QoS functions the same as for a packet that entered the system tagged with the CoS value.

## <span id="page-22-4"></span><span id="page-22-0"></span>**Ingress Classification Policies**

You use classification to partition traffic into classes. You classify the traffic based on the packet property (CoS field) or the packet header fields that include IP precedence, Differentiated Services Code Point (DSCP), and Layer 2 to Layer 4 parameters. The values used to classify traffic are called match criteria.

Traffic that fails to match any class is assigned to a default class of traffic called class-default.

## <span id="page-22-1"></span>**Egress Queuing Policies**

You can associate an egress policy map with an Ethernet interface to guarantee the bandwidth for the specified traffic class or to configure the egress queues.

Each Ethernet interface supports up to five queues, one for each system class. The queues have the following default configuration:

- In addition to these queues, control traffic that is destined for the CPU uses strict priority queues. These queues are not accessible for user configuration.
- Standard Ethernet traffic in the default drop system class is assigned a queue. This queue uses WRR scheduling with 100 percent of the bandwidth.

If you add a system class, a queue is assigned to the class. You must reconfigure the bandwidth allocation on all affected interfaces. Bandwidth is not dedicated automatically to user-defined system classes.

You can configure one strict priority queue. This queue is serviced before all other queues except the control traffic queue (which carries control rather than data traffic).

## <span id="page-22-5"></span><span id="page-22-3"></span><span id="page-22-2"></span>**QoS for Traffic Directed to the CPU**

The device automatically applies QoS policies to traffic that is directed to the CPU to ensure that the CPU is not flooded with packets. Control traffic, such as bridge protocol data units (BPDU) frames, is given higher priority to ensure delivery.

# <span id="page-22-6"></span>**QoS Configuration Guidelines and Limitations**

To maintain optimal switch performance, follow these guidelines when configuring system classes and policies:

- Switch resources (such as buffers, virtual output queues, and egress queues) are partitioned based on the default and user-defined system classes. Cisco NX-OS automatically adjusts the resource allocation to accommodate the configured system classes.
- When configuring Port Channels, the service policy configured on an Port Channel applies to all member interfaces.
- By default, queues 6 and 7 are reserved for control plane traffic and queue 5 for SPAN traffic. So you can configure four classes along with the default class.
- On Cisco Nexus N3548 Series switches, the bandwidth percentage that is configured under the queuing policy is not honored under the following conditions:
- When there is an egress port that is experiencing congestion due to an input/output rate mismatch.
- When there are multiple traffic classes using different UC/MC queues.
- If all streams are competing for the buffers because the input rate of all streams is more than the output rate.

Some streams experience buffer crunch as the competing streams use up all the system buffers. There is no fair distribution of the shared buffers on Cisco Nexus N3548 Series switches, due to which the streams that can not be buffered are dropped aggressively. This results in the output rates that are less than the configured bandwidth for that stream and the other streams that exceed the configured bandwidth.

To work around this issue, you have to configure the CLI command **hardware profile buffer qos-group** *X* **threshold** *Y* where X is the qos-group number of the traffic that is exceeding the configured bandwidth and Y is the percentage of the shared buffers that can be used by the stream. The threshold value Y should be a small value, for example, 10 or 20. It can be fine tuned based on the burst absorption rate that is required at the same time honoring the bandwidth. The default threshold is 95%.

# <span id="page-23-1"></span><span id="page-23-0"></span>**Configuring System Classes**

## <span id="page-23-2"></span>**Configuring Class Maps**

You can create or modify a class map with the **class-map** command. The class map is a named object that represents a class of traffic. In the class map, you specify a set of match criteria for classifying the packets. You can then reference class maps in policy maps.

**Note** The class map type default is type qos and its match criteria default is match-all.

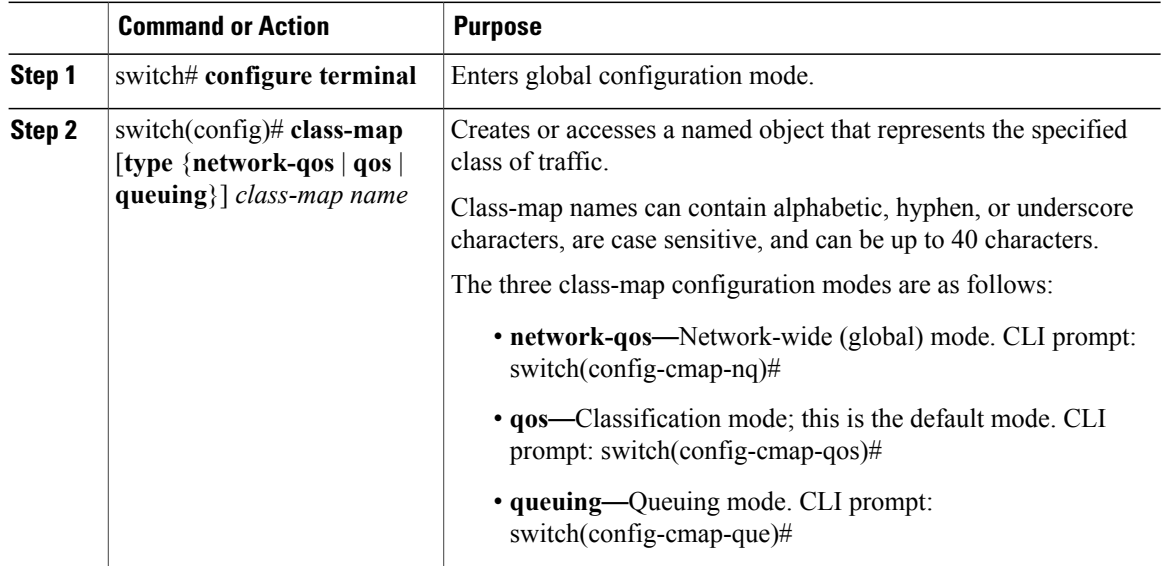

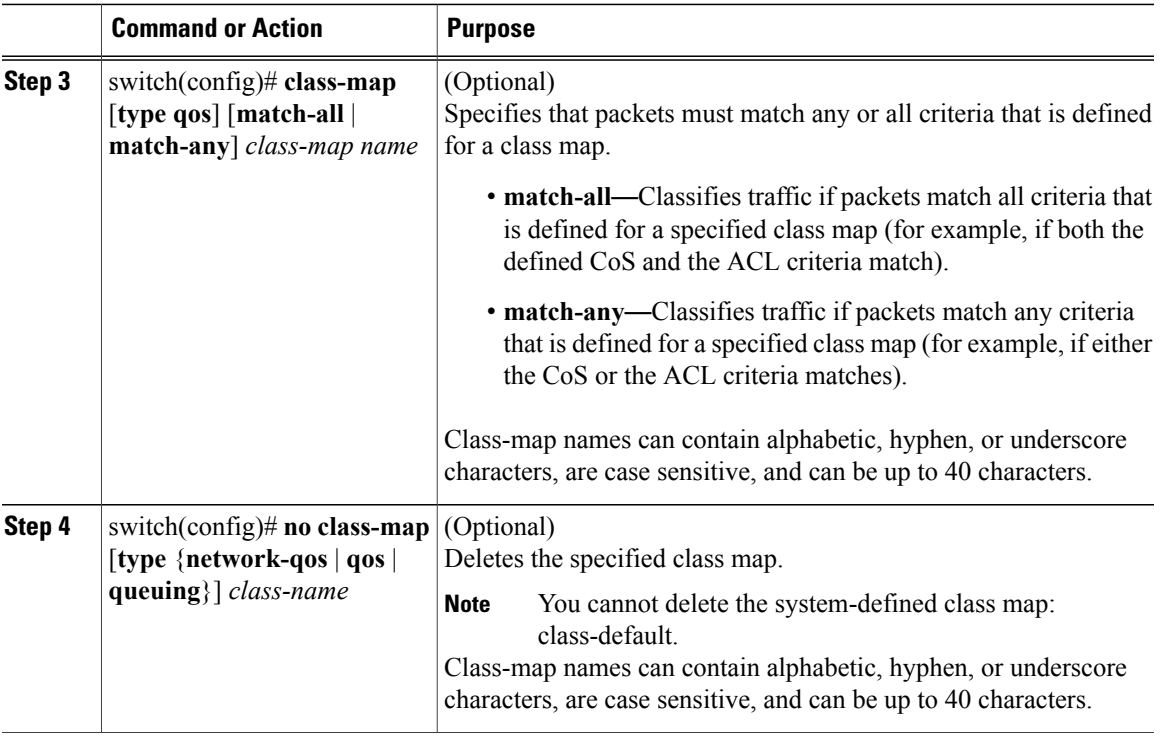

### <span id="page-24-0"></span>**Configuring ACL Classification**

You can classify traffic by matching packets based on an existing access control list (ACL). Traffic is classified by the criteria defined in the ACL. The **permit** and **deny** ACL keywords are ignored in the matching; even if a match criteria in the access-list has a **deny** action, it is still used for matching for this class.

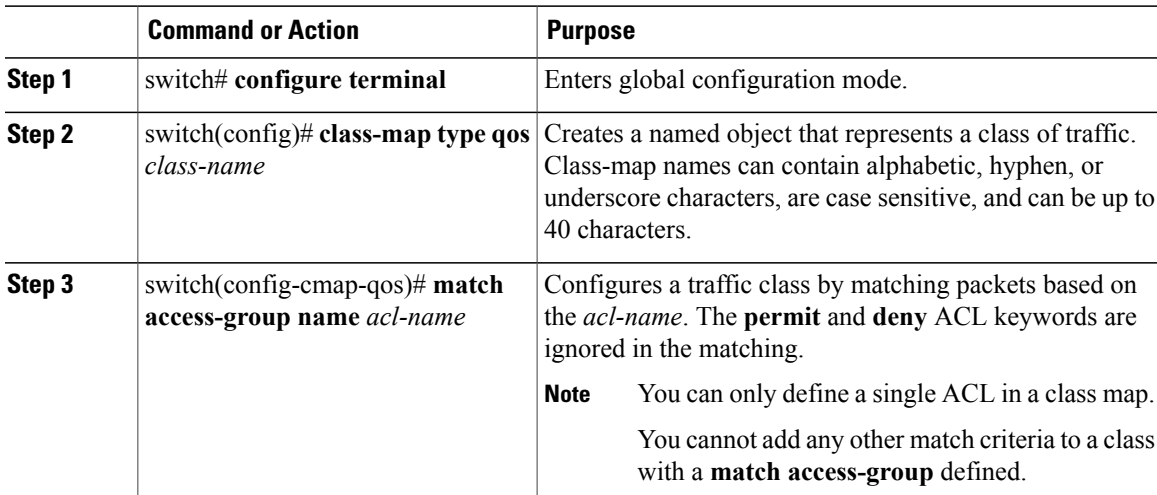

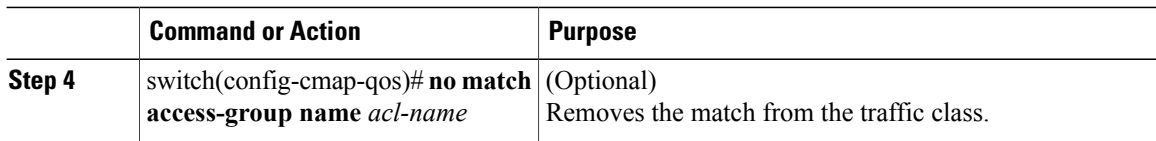

This example shows how to classify traffic by matching packets based on existing ACLs:

```
switch# configure terminal
switch(config)# class-map type qos class_acl
switch(config-cmap-qos)# match access-group name acl-01
```
Use the **show class-map** command to display the ACL class-map configuration:

switch# **show class-map class\_acl**

### <span id="page-25-0"></span>**Configuring CoS Classification**

You can classify traffic based on the class of service (CoS) in the IEEE 802.1Q header. This 3-bit field is defined in IEEE 802.1p to support QoS traffic classes. CoS is encoded in the high order 3 bits of the VLAN ID Tag field and is referred to as *user\_priority*.

#### **Procedure**

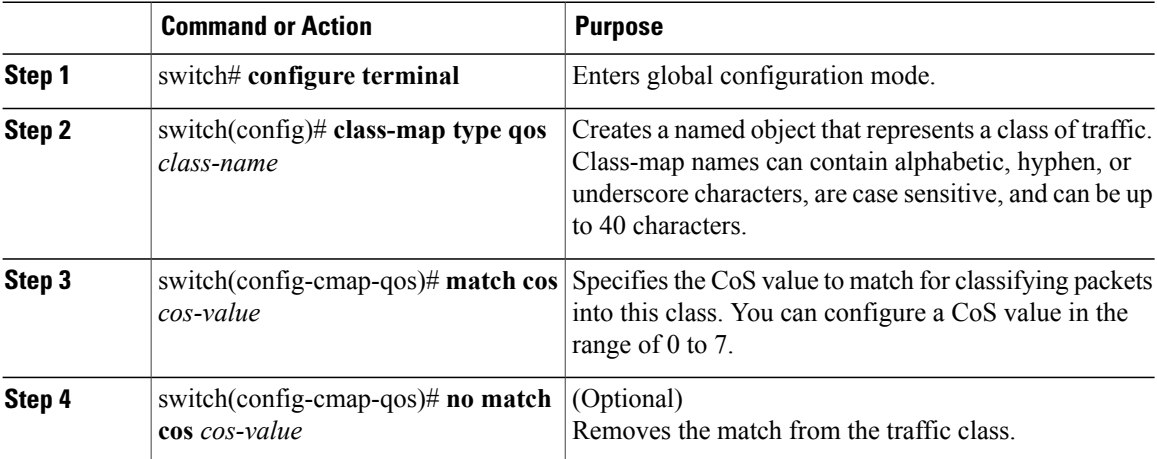

This example shows how to classify traffic by matching packets based on a defined CoS value:

```
switch# configure terminal
```
switch(config)# **class-map type qos match-any class\_cos** switch(config-cmap-qos)# **match cos 4, 5-6**

Use the **show class-map** command to display the CoS value class-map configuration:

switch# **show class-map class\_cos**

## <span id="page-26-1"></span><span id="page-26-0"></span>**Configuring DSCP Classification**

You can classify traffic based on the Differentiated Services Code Point (DSCP) value in the DiffServ field of the IP header.

#### **Table 2: Standard DSCP Values**

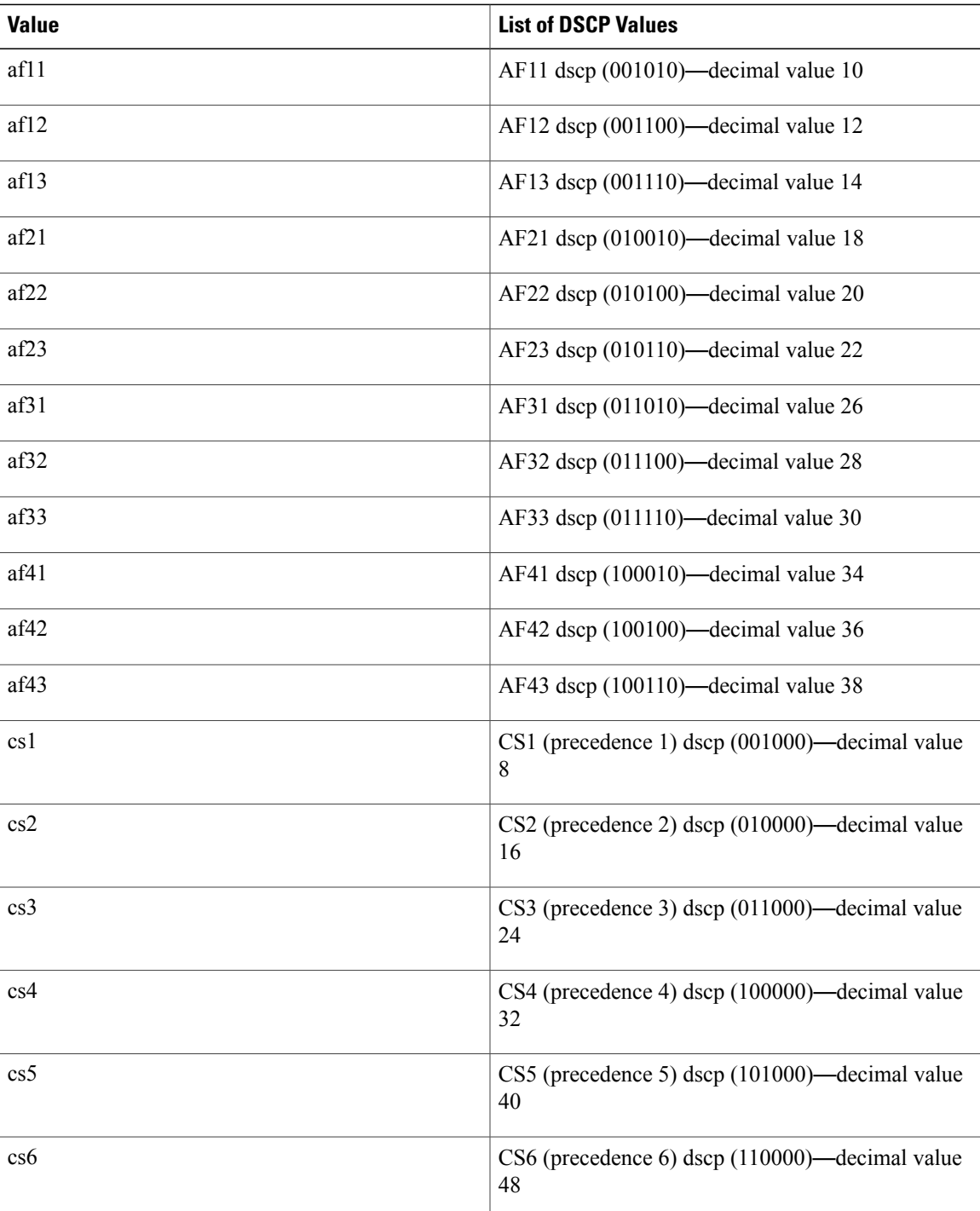

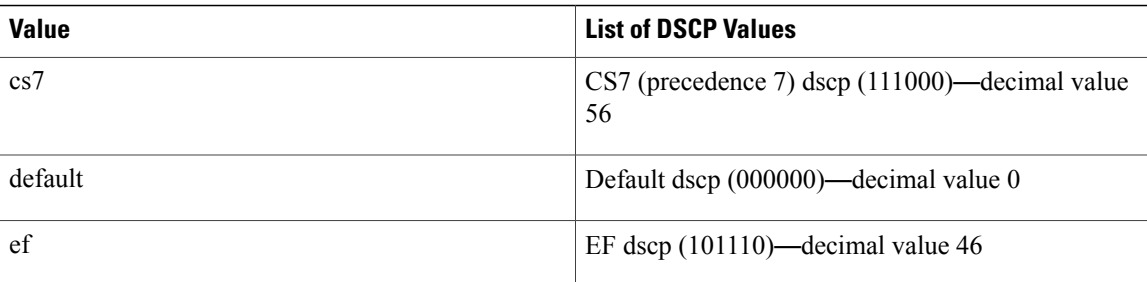

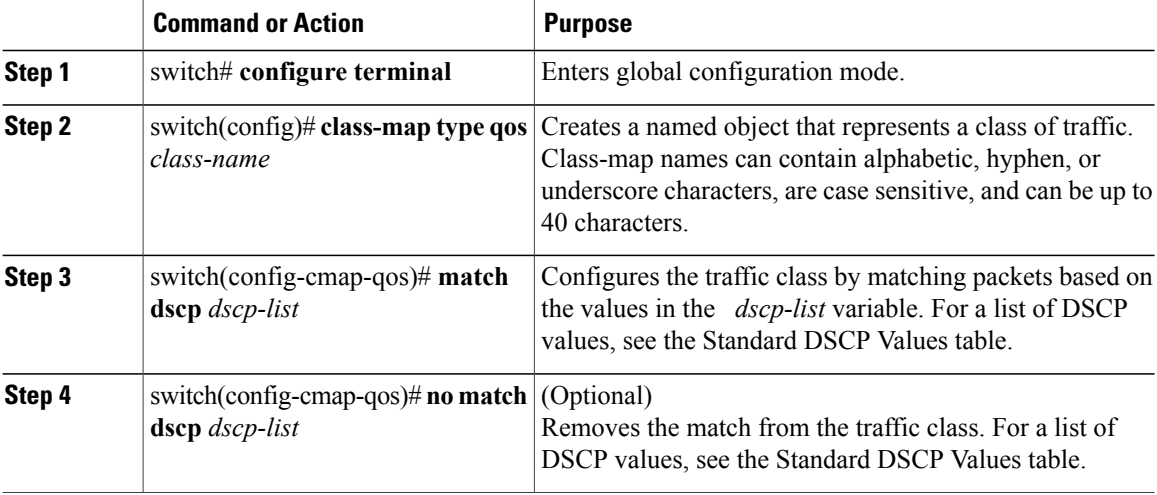

This example shows how to classify traffic by matching packets based on the DSCP value in the DiffServ field of the IP header:

```
switch# configure terminal
switch(config)# class-map type qos match-any class_dscp
switch(config-cmap-qos)# match dscp af21, af32
```
Use the **show class-map** command to display the DSCP class-map configuration:

switch# **show class-map class\_dscp**

### <span id="page-27-0"></span>**Configuring IP RTP Classification**

The IP Real-time Transport Protocol (RTP) is a transport protocol for real-time applications that transmits data such as audio or video and is defined by RFC 3550. Although RTP does not use a common TCP or UDP port, you typically configure RTP to use ports 16384 to 32767. UDP communications use an even port and the next higher odd port is used for RTP Control Protocol (RTCP) communications.

You can classify based on UDP port ranges, which are likely to target applications using RTP.

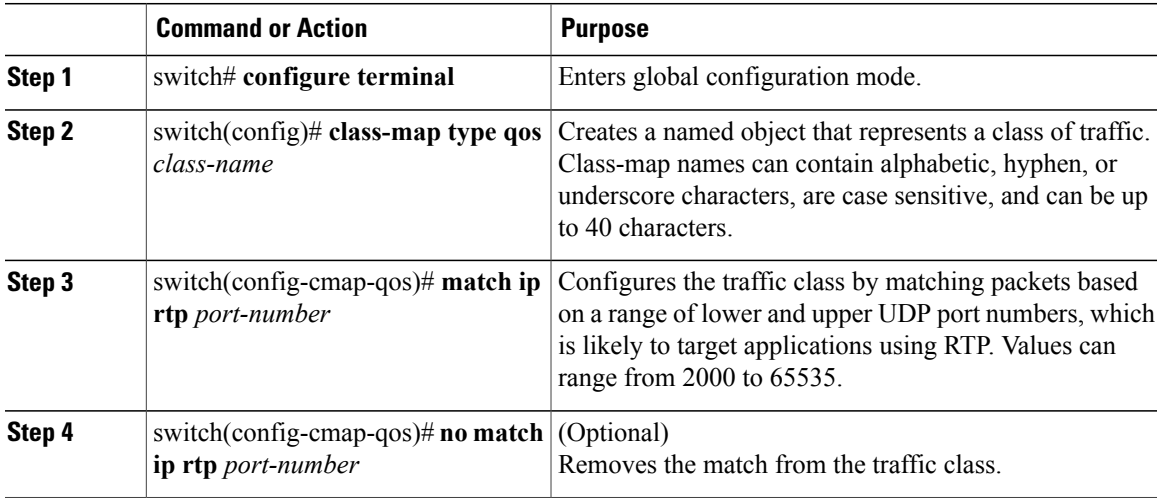

The following example shows how to classify traffic by matching packets based on UDP port ranges that are typically used by RTP applications:

```
switch# configure terminal
switch(config)# class-map type qos match-any class_rtp
switch(config-cmap-qos)# match ip rtp 2000-2100, 4000-4100
```
Use the **show class-map** command to display the RTP class-map configuration:

switch# **show class-map class\_rtp**

### <span id="page-28-1"></span><span id="page-28-0"></span>**Configuring Precedence Classification**

You can classify traffic based on the precedence value in the type of service (ToS) byte field of the IP header. The following table shows the precedence values:

**Table 3: Precedence Values**

| <b>Value</b>   | <b>List of Precedence Values</b>       |
|----------------|----------------------------------------|
| $<0-7$         | IP precedence value                    |
| critical       | Critical precedence (5)                |
| flash          | Flash precedence (3)                   |
| flash-override | Flash override precedence (4)          |
| immediate      | Immediate precedence (2)               |
| internet       | Internetwork control precedence<br>(6) |

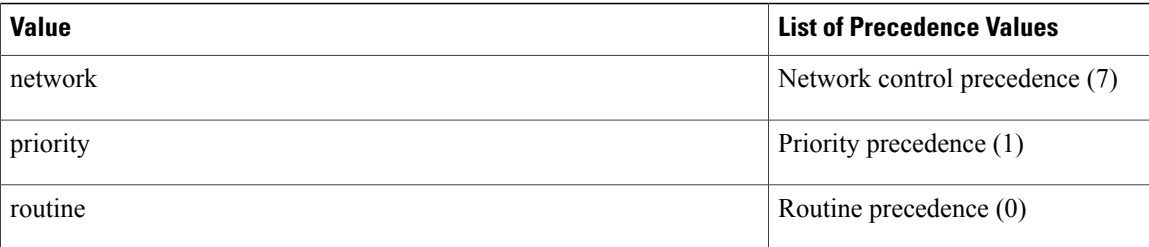

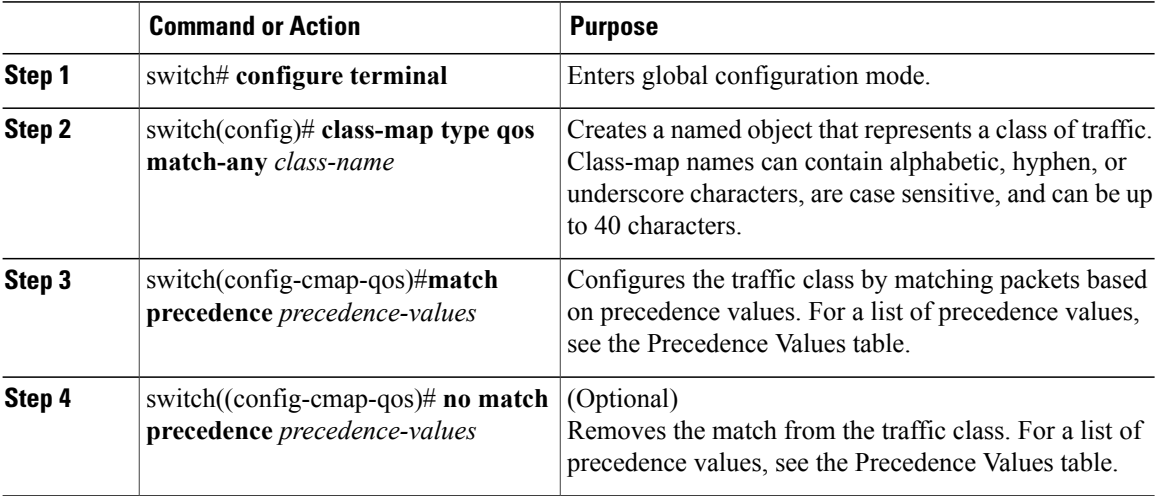

This example shows how to classify traffic by matching packets based on the precedence value in the ToS byte field of the IP header:

```
switch# configure terminal
switch(config)# class-map type qos match-any class_precedence
switch(config-cmap-qos)# match precedence 1-2, critical
```
Use the **show class-map** command to display the IP precedence value class-map configuration:

switch# **show class-map class\_precedence**

## <span id="page-29-1"></span><span id="page-29-0"></span>**Creating Policy Maps**

The **policy-map** command is used to create a named object that represents a set of policies that are to be applied to a set of traffic classes.

The device provides one default system class: a drop class for best-effort service (class-default). You can define up to four additional system classes for Ethernet traffic.

The following predefined policy maps are used as default service policies:

- network-qos: default-nq-policy
- Input qos: default-in-policy
- Output queuing: default-out-policy

You need to create a policy map to specify the policies for any user-defined class. In the policy map, you can configure the QoS parameters for each class. You can use the same policy map to modify the configuration of the default classes.

The device distributes all the policy-map configuration values to the attached network adapters.

### **Before You Begin**

Before creating the policy map, define a class map for each new system class.

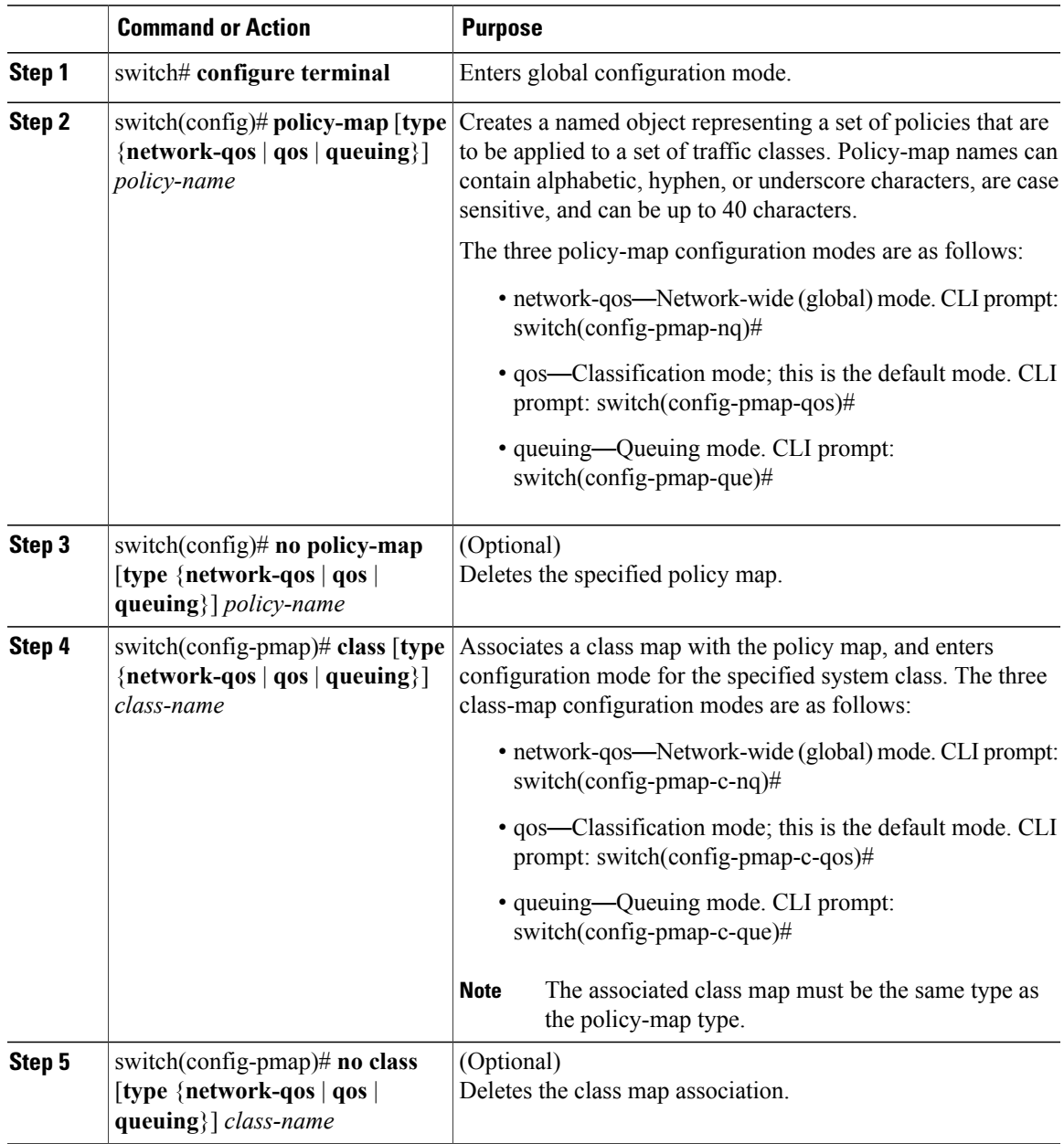

### <span id="page-31-2"></span><span id="page-31-0"></span>**Configuring Type QoS Policies**

Type qos policies are used for classifying the traffic of a specific system classidentified by a unique qos-group value. A type qos policy can be attached to the system or to individual interfaces for ingress traffic only.

You can set a maximum of five QoS groups for ingress traffic.

#### **Procedure**

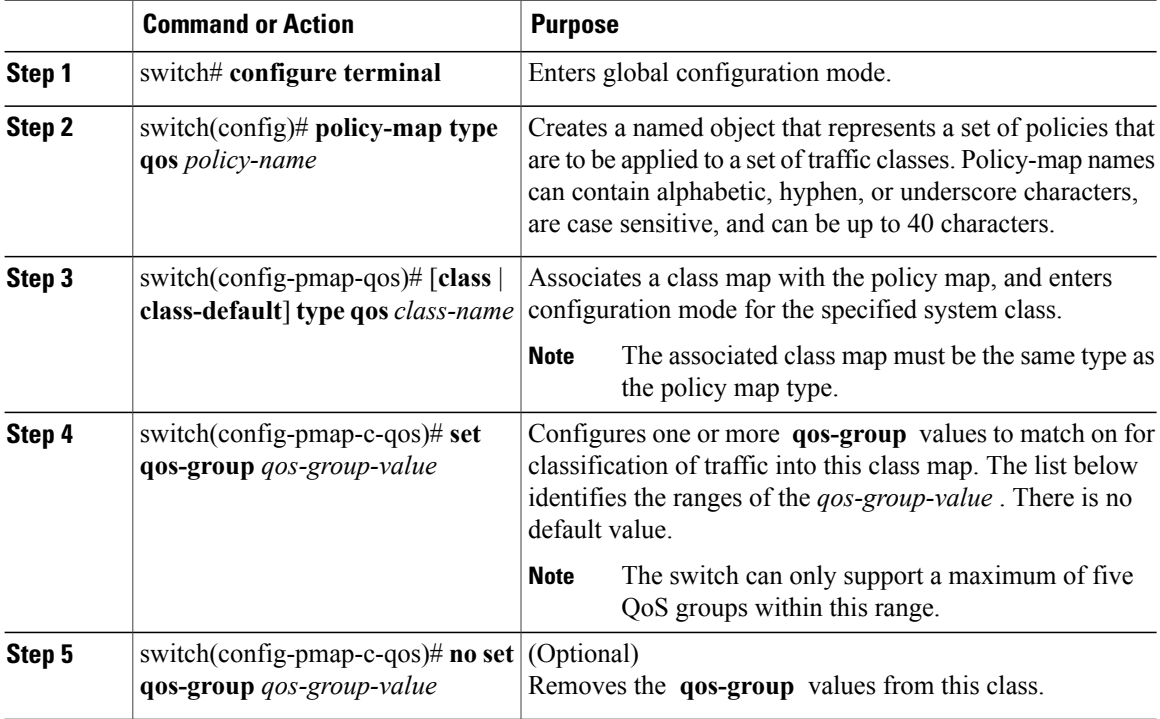

This example shows how to define a type qos policy map:

```
switch# configure terminal
switch(config)# policy-map type qos policy-s1
switch(config-pmap-qos)# class type qos class-s1
switch(config-pmap-c-qos)# set qos-group 2
```
### <span id="page-31-1"></span>**Configuring Type Network QoS Policies**

Type network qos policies can only be configured on the system qos attachment point. They are applied to the entire switch for a particular class.

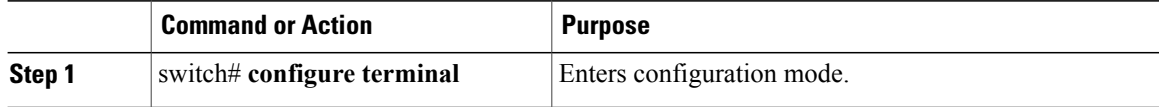

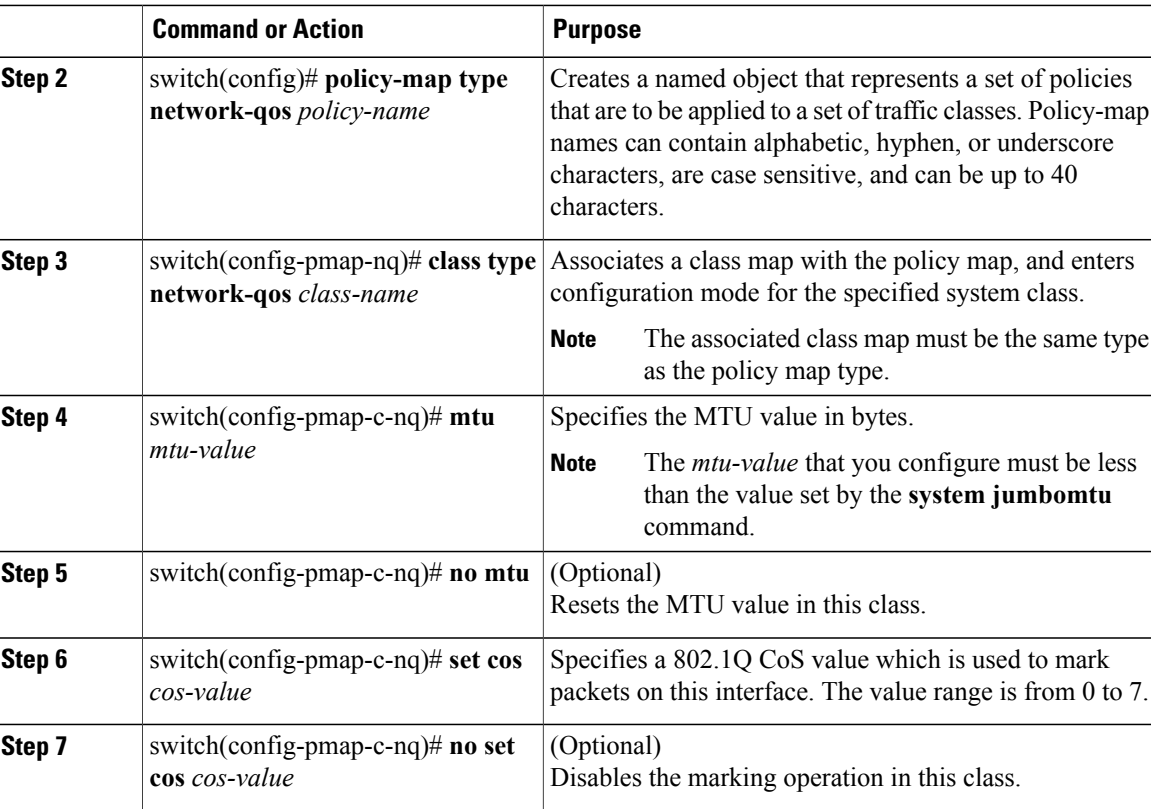

This example shows how to define a type network-qos policy map:

```
switch# configure terminal
switch(config)# policy-map type network-qos policy-que1
switch(config-pmap-nq)# class type network-qos class-que1
switch(config-pmap-c-nq)# mtu 5000
switch(config-pmap-c-nq)# set cos 4
```
### <span id="page-32-1"></span><span id="page-32-0"></span>**Configuring Type Queuing Policies**

Type queuing policies are used for scheduling and buffering the traffic of a specific system class. A type queuing policy is identified by its QoS group and can be attached to the system or to individual interfaces for input or output traffic.

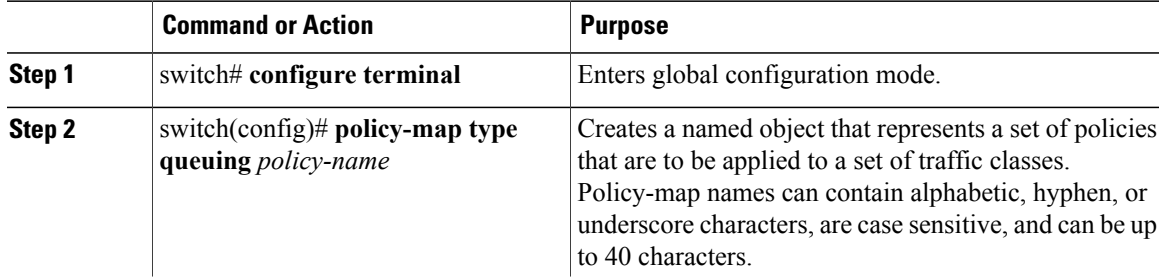

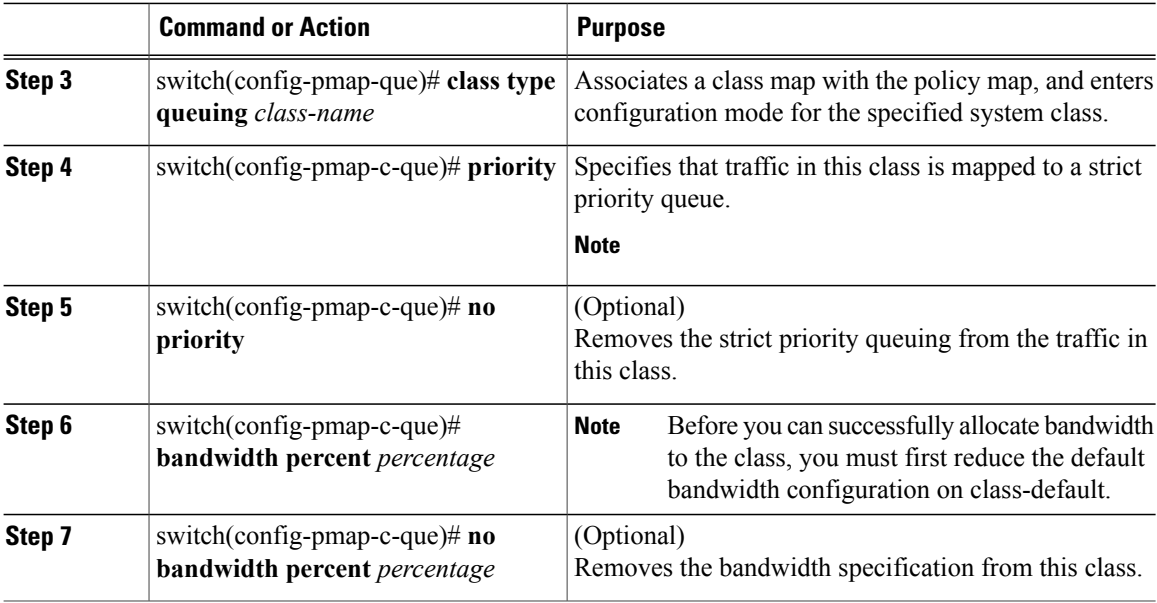

```
(config-pmap-c-que)# queue-limit 0 bytes
class type queuing cos-dscp-6
queue-limit 0 bytes
class type queuing cos-dscp-7
```
## <span id="page-33-3"></span><span id="page-33-0"></span>**Information About Marking**

Marking is a method that you use to modify the QoS fields of the incoming and outgoing packets.

You can use marking commands in traffic classes that are referenced in a policy map. The marking features that you can configure are listed below:

- DSCP
- IP precedence
- CoS

## <span id="page-33-2"></span><span id="page-33-1"></span>**Configuring CoS Marking**

The value of the CoS field is recorded in the high-order three bits of the VLAN ID Tag field in the IEEE 802.1Q header.

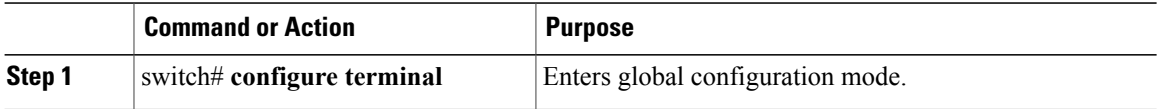

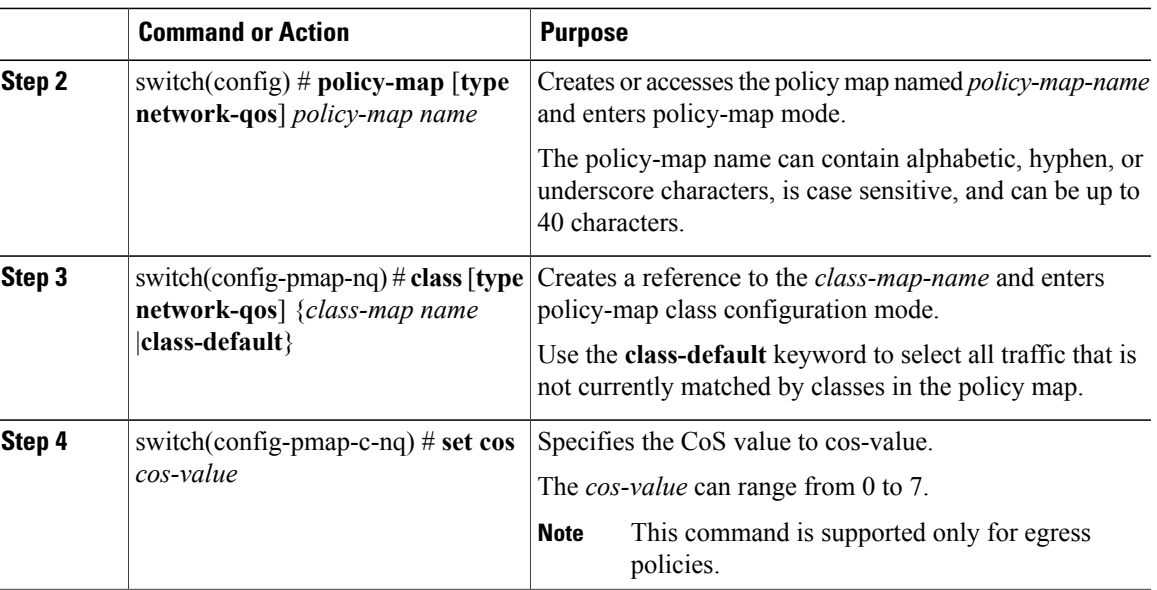

# <span id="page-34-0"></span>**Configuring DSCP Marking**

You can set the DSCP value in the six most significant bits of the DiffServ field of the IP header to a specified value. You can enter numeric values from 0 to 60, in addition to the standard DSCP values shown in the table below:

 $\frac{\mathcal{L}}{\mathcal{L}}$ **Note**

You can set DSCP or IP precedence but you cannot set both values because they modify the same field in the IP packet.

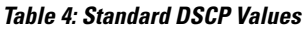

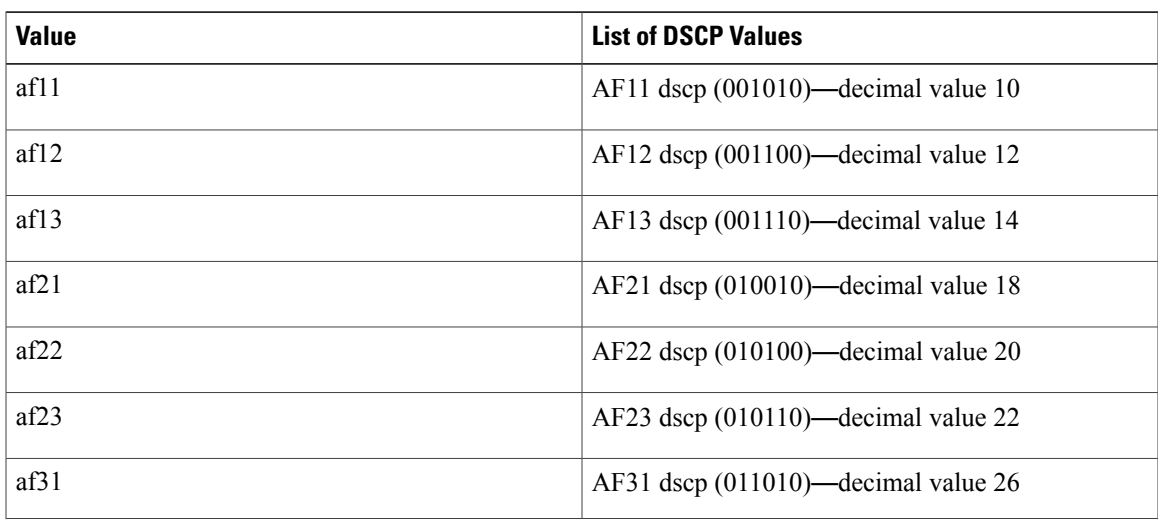

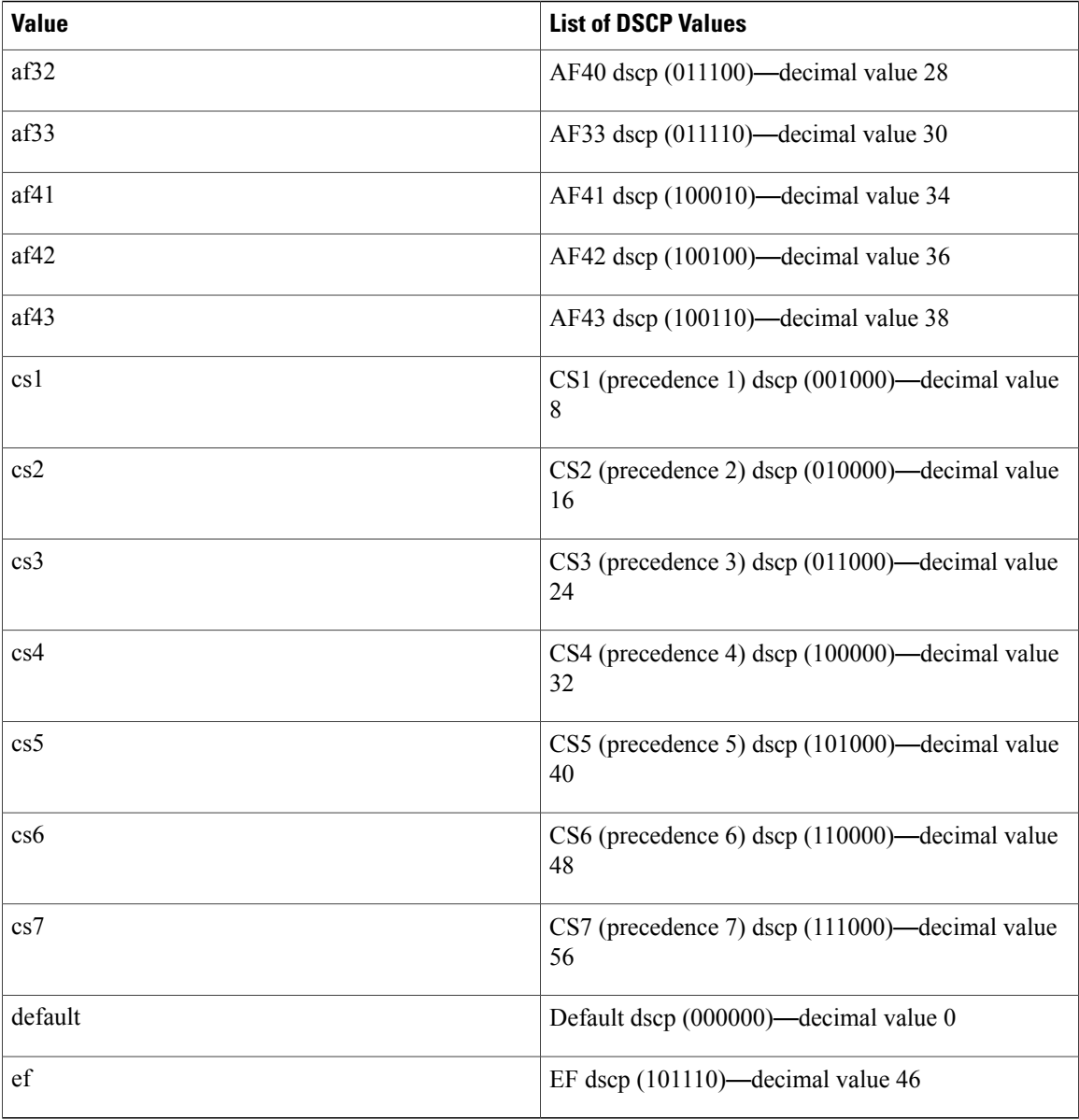

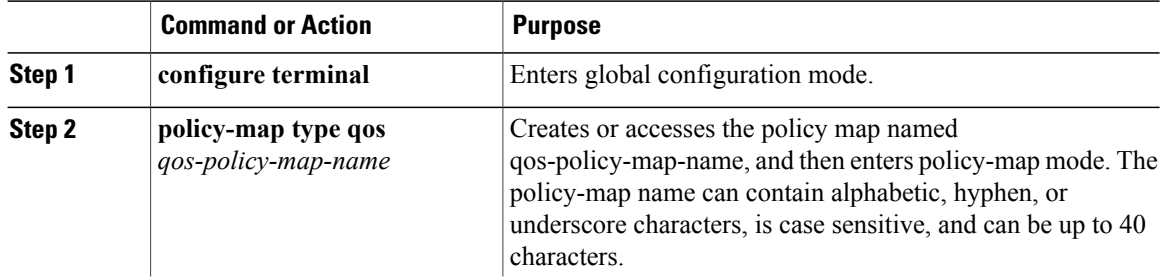

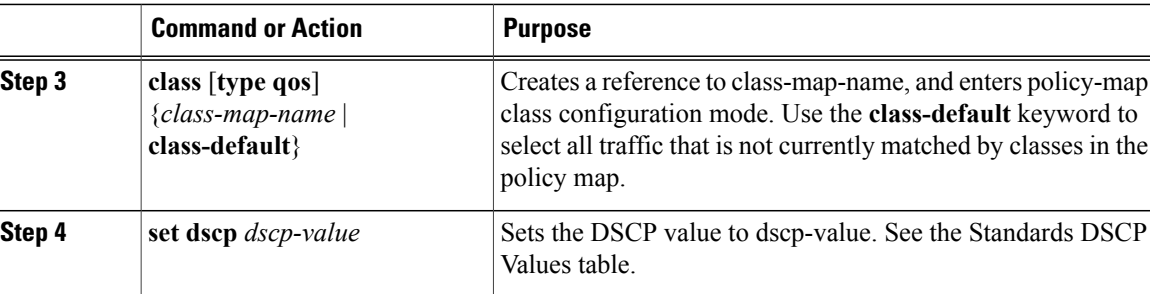

This example shows how to display the policy-map configuration as shown below:

switch# **show policy-map policy1**

## <span id="page-36-1"></span><span id="page-36-0"></span>**Configuring IP Precedence Marking**

You can set the value of the IP precedence field in bits 0 to 2 of the IPv4 type of service (ToS) field. The following table shows the precedence values:

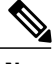

**Note**

You can set IP precedence or DSCP but you cannot set both values because they modify the same field in the IP packet.

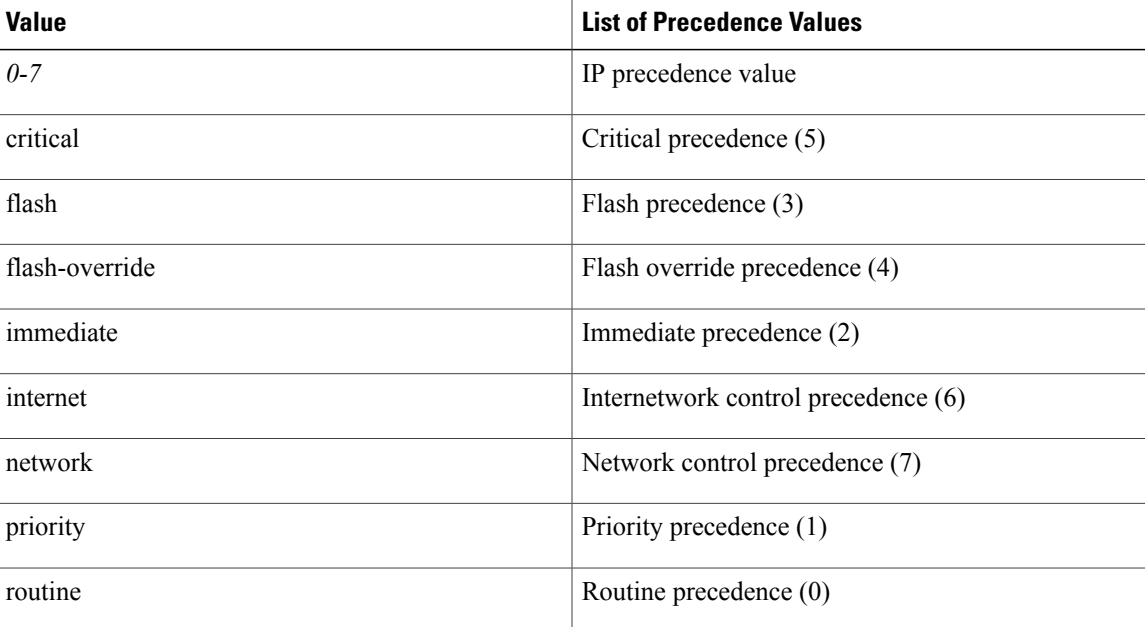

#### **Table 5: Precedence Values**

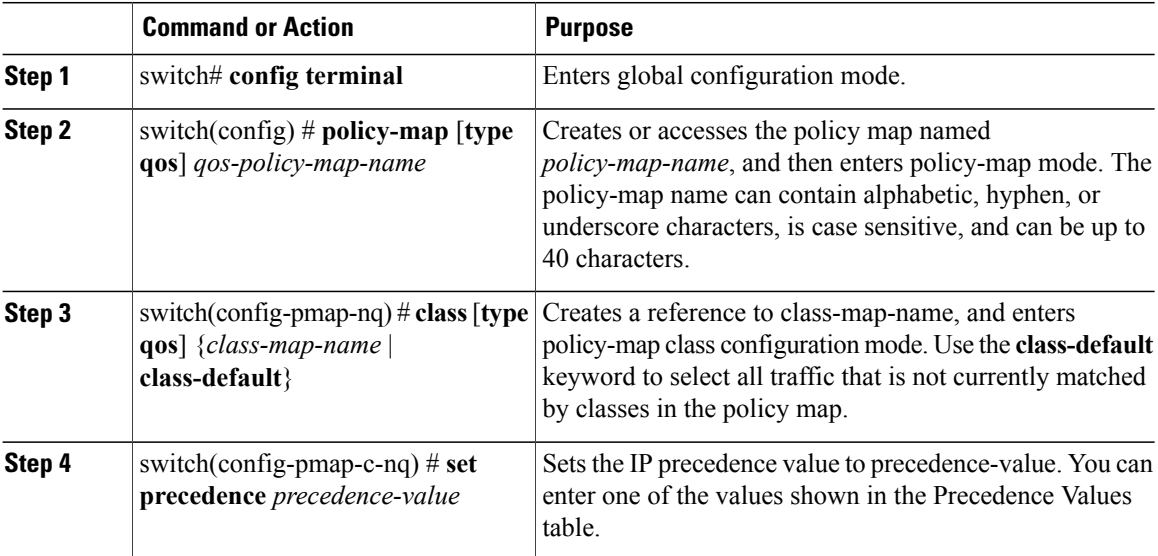

This example shows how to set the precedence marking to 5:

```
switch(config)# policy-map type qos my_policy
switch(config-pmap-qos)# class type qos my_class
switch(config-pmap-c-qos)# set precedence 5
switch(config-pmap-c-qos)#
```
## <span id="page-37-1"></span><span id="page-37-0"></span>**Attaching the System Service Policy**

The **service-policy** command specifies the system class policy map as the service policy for the system.

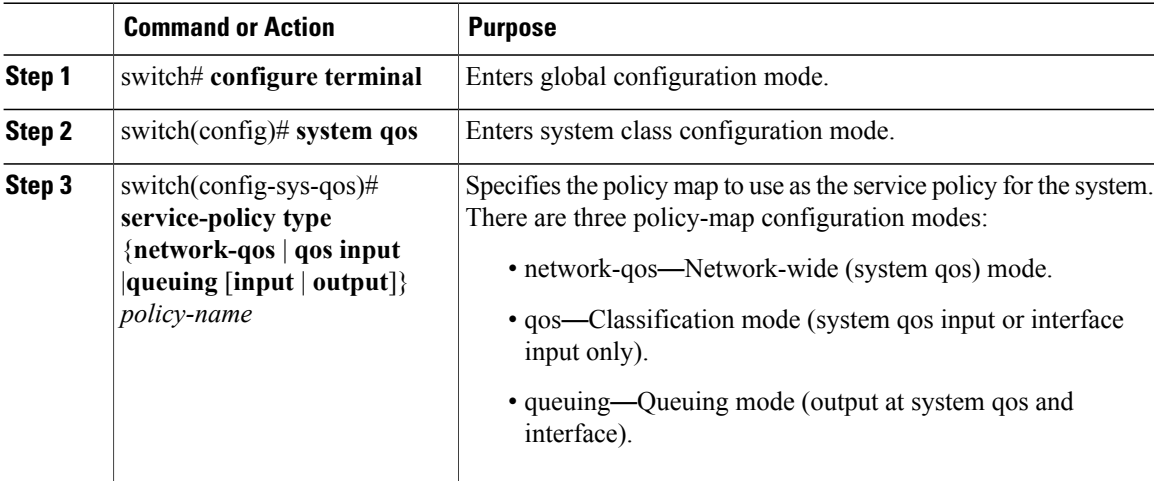

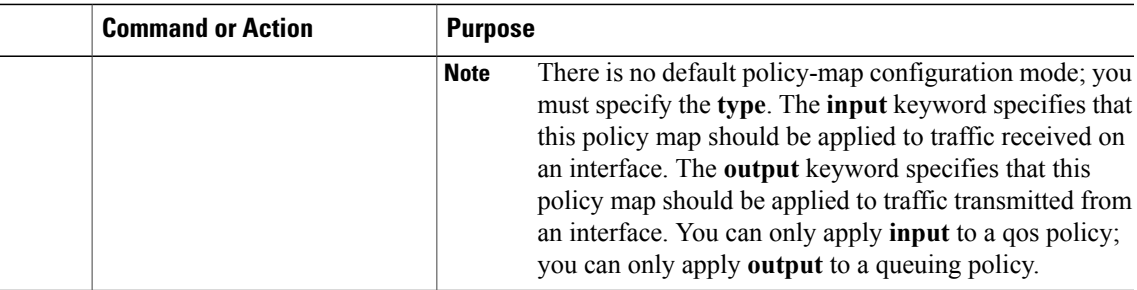

## <span id="page-38-2"></span><span id="page-38-0"></span>**Restoring the Default System Service Policies**

If you have created and attached new policies to the system QoS configuration, enter the **no** form of the command to reapply the default policies.

#### **Procedure**

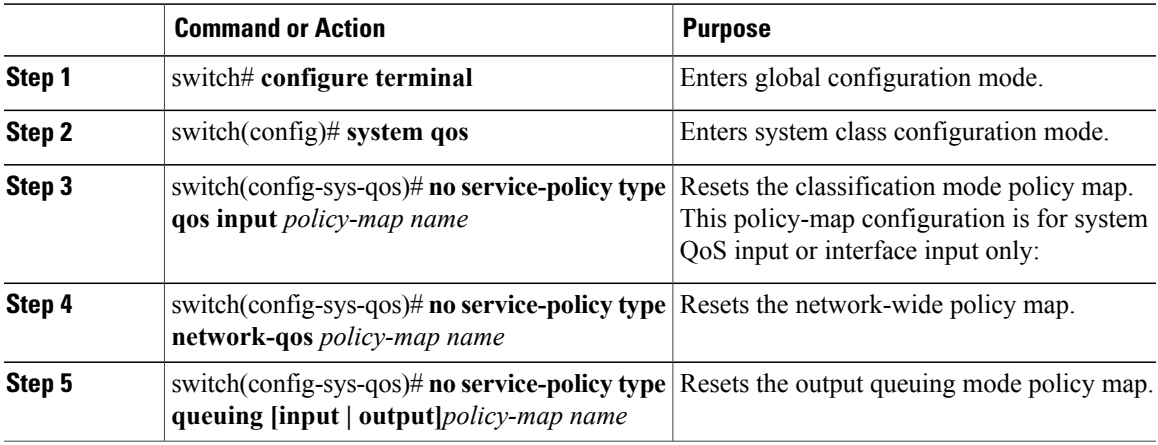

## <span id="page-38-3"></span><span id="page-38-1"></span>**Enabling the Jumbo MTU**

You can enable the jumbo Maximum Transmission Unit (MTU) for the whole switch by setting the MTU to its maximum size (9216 bytes) in the policy map for the default Ethernet system class (class-default).

When you configure jumbo MTU on a port-channel subinterface you must first enable MTU 9216 on the base interface and then configure it again on the subinterface. If you enable the jumbo MTU on the subinterface before you enable it on the base interface then the following error will be displayed on the console:

```
switch(config)# int po 502.4
switch(config-subif)# mtu 9216
ERROR: Incompatible MTU values
```
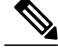

**Note** The Cisco Nexus device supports 1 MTU for all classes for all ports.

To use FCoE on switch, add class-fcoe in the custom network-qos policy. If already using FCoE, make sure to add the below lines in the config so that the FCoE does not go down on the switch after enabling the jumbo qos policy.

```
switch# conf t
switch(config)# policy-map type network-qos jumbo
switch(config-pmap-nq)# class type network-qos class-fcoe
switch(config-pmap-nq-c)# end
This example shows how to change qos to enable the jumbo MTU:
```

```
switch# conf t
switch(config)# policy-map type network-qos jumbo
switch(config-pmap-nq)# class type network-qos class-default
switch(config-pmap-c-nq)# mtu 9216
```

```
Note
```
The **system jumbomtu** command defines the maximum MTU size for the switch. However, jumbo MTU is supported only for system classes that have MTU configured.

### <span id="page-39-1"></span><span id="page-39-0"></span>**Verifying the Jumbo MTU**

On the Cisco Nexus device, traffic is classified into one of eight QoS groups. The MTU is configured at the QoS group level. By default, all Ethernet traffic is in QoS group 0. To verify the jumbo MTU for Ethernet traffic, use the **show queueing interface ethernet** *slot/chassis\_number* command and find "HW MTU" in the command output to check the MTU for QoS group 0. The value should be 9216.

The **show interface** command always displays 1500 as the MTU. Because the Cisco Nexus device supports different MTUs for different QoS groups, it is not possible to represent the MTU as one value on a per interface level.

This example shows how to display jumbo MTU information for Ethernet 1/19:

```
switch(config)# show queuing interface ethernet 1/19
Ethernet1/19 queuing information:
 TX Queuing
   qos-group sched-type oper-bandwidth
       0 WRR 100
 RX Queuing
   Multicast statistics:
      Mcast pkts dropped : 0
   Unicast statistics:
   qos-group 0
   HW MTU: 9216 (9216 configured)
   drop-type: drop, xon: 0, xoff: 0
   Statistics:
      Ucast pkts dropped : 0
```
# <span id="page-40-0"></span>**Configuring QoS on Interfaces**

## <span id="page-40-4"></span><span id="page-40-1"></span>**Configuring Untagged CoS**

Any incoming packet not tagged with an 802.1p CoS value is assigned the default untagged CoS value of zero (which maps to the default Ethernet drop system class). You can override the default untagged CoSvalue for an Ethernet or EtherChannel interface.

You can configure flow control on a Layer 2 or Layer 3 interface. Use the**no switchport** command to configure a Layer 3 interface

#### **Procedure**

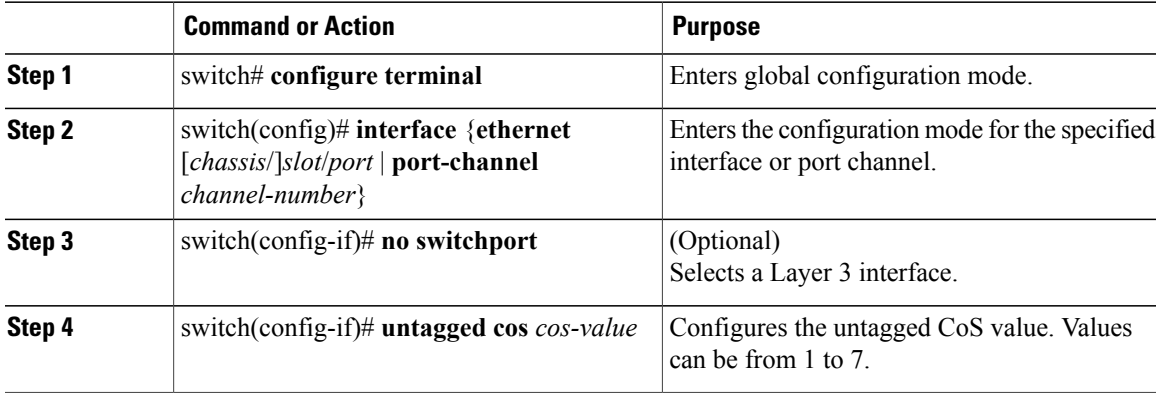

The following example shows how to set the CoS value to 4 for untagged frames received on an interface:

```
switch# configure terminal
switch(config)# interface ethernet 1/2
switch(config-if)# untagged cos 4
```
The following example shows how to set the CoS value to 3 for untagged frames received on a Layer 3 interface:

```
switch# configure terminal
switch(config)# interface ethernet 1/5
switch(config-if) no switchport
switch(config-if)# untagged cos 3
switch(config-if)#
```
# <span id="page-40-5"></span><span id="page-40-3"></span><span id="page-40-2"></span>**Configuring Buffers and Queues**

## **Configuring a Multicast Slow Receiver Port**

When you have a combination of 10-gigabyte and 1-gigabyte ports, you can use this command on the 1-gigabyte port to reduce the effects of the 1-gigabyte port blocking the 10-gigabyte port. Use this command on the 1-gigabyte port only when there is Head-of-Line Blocking (HOLB) on the 10-gigabyte port due to a slow receiver on the 1-gigabyte port.

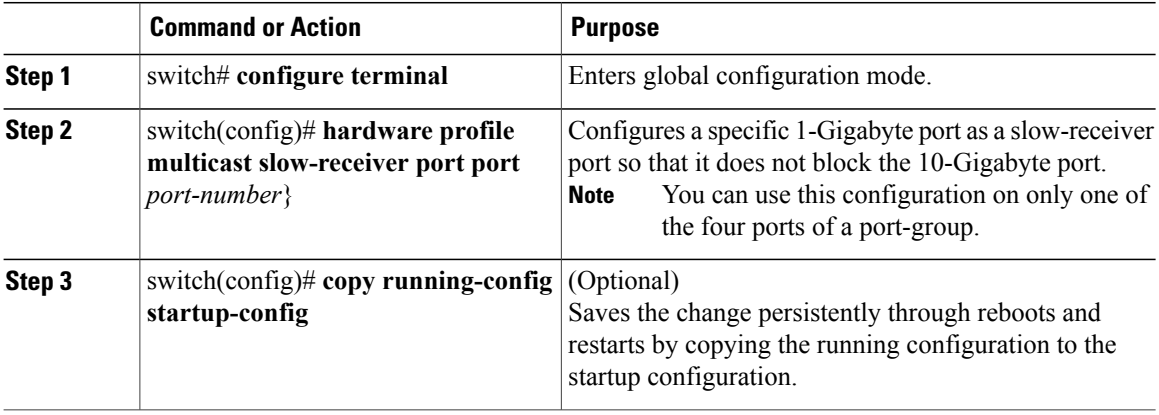

The following example shows how to configure port 46 as the multicast slow-receiver port:

```
switch# configure terminal
switch(config)# hardware profile multicast slow-receiver port 46
switch(config)# copy running-config startup-config
```
## <span id="page-41-1"></span><span id="page-41-0"></span>**Configuring the Percentage of Buffer Used for a Specific QoS Group or Virtual Lane**

You can configure the percentage of shared buffer used for a specific QoS group or virtual lane (VL)

### **Procedure**

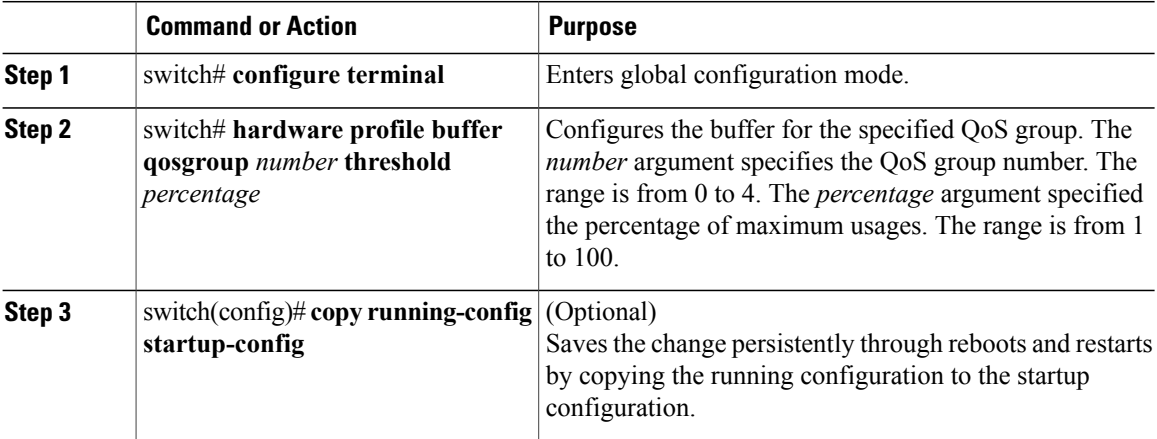

The following example shows how to configure the shared buffer for QoS group 1 to a maximum of 40 percent usage:

switch# **configure terminal**

```
switch(config)# hardware profile buffer qosgroup 1 threshold 40
switch(config)# copy running-config startup-config
```
## <span id="page-42-2"></span><span id="page-42-0"></span>**Configuring the Percentage of Buffer Used for SPAN Traffic**

You can configure the percentage of shared buffer used for SPAN traffic.

#### **Procedure**

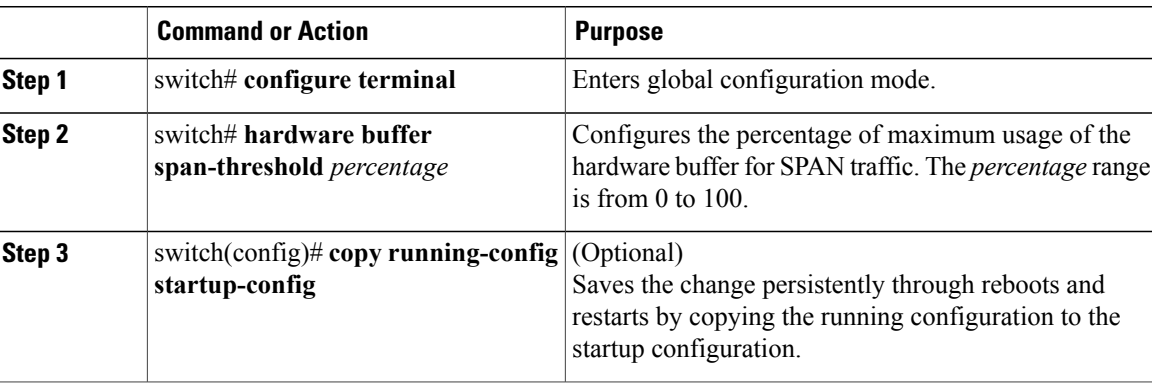

The following example shows how to configure 30 percent of the hardware buffer for SPAN traffic:

```
switch# configure terminal
switch(config)# hardware buffer span-threshold 30
switch(config)# copy running-config startup-config
```
# <span id="page-42-1"></span>**Verifying the Qos Configuration**

To verify the QoS configurations, perform one of these tasks:

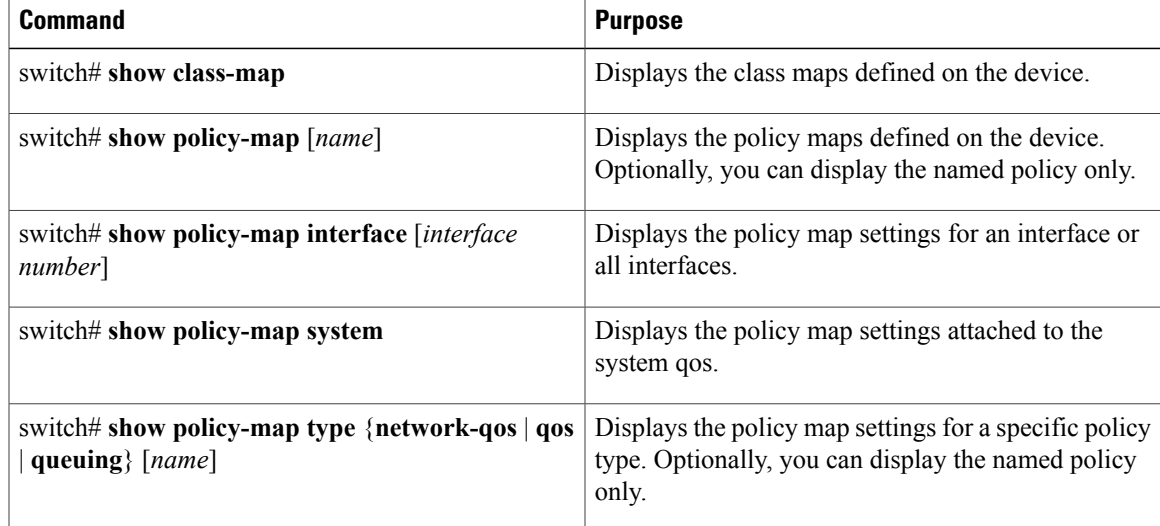

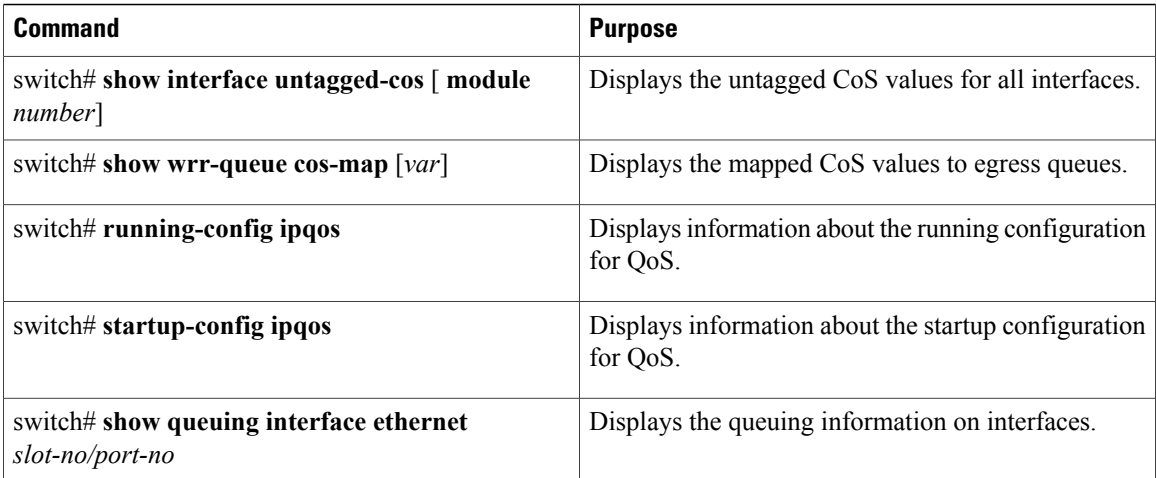

This example shows how to configure a network QoS policy:

```
switch(config)# class-map type network-qos cnq1
switch(config-cmap-nq)# match qos-group 1
switch(config-cmap-nq)# exit
switch(config)# class-map type network-qos cnq6
switch(config-cmap-nq)# match qos-group 6
switch(config-cmap-nq)#
switch(config-cmap-nq)# exit
switch(config)# policy-map type network-qos pnqos
switch(config-pmap-nq)# class type network-qos cnq1
switch(config-pmap-nq-c)# set cos 4
switch(config-pmap-nq-c)# exit
switch(config-pmap-nq)# class type network-qos cnq6
switch(config-pmap-nq-c)# set cos 5
switch(config-pmap-nq-c)# congestion-control random-detect ecn
switch(config-pmap-nq-c)# exit
switch(config-pmap-nq)# class type network-qos class-default
switch(config-pmap-nq-c)# mtu 9216
switch(config-pmap-nq-c)# exit
switch(config-pmap-nq)# exit
switch(config)# system qos
switch(config-sys-qos)# service-policy type network-qos pnqos
switch(config-sys-qos)#
This example shows how to configure a queuing policy:
```

```
switch(config)# class-map type queuing cqu1
switch(config-cmap-que)# match qos-group 1
switch(config-cmap-que)# exit
switch(config)# class-map type queuing cqu6
switch(config-cmap-que)# match qos-group 6
switch(config-cmap-que)# exitswitch(config)# policy-map type queuing pqu
switch(config-pmap-que)# class type queuing class-default
switch(config-pmap-c-que)# bandwidth percent 70
switch(config-pmap-c-que)# exit
switch(config-pmap-que)# class type queuing cqu1
switch(config-pmap-c-que)# bandwidth percent 10
switch(config-pmap-c-que)# exit
switch(config-pmap-que)# class type queuing cqu6
switch(config-pmap-c-que)# bandwidth percent 20
switch(config-pmap-c-que)# exit
switch(config-pmap-que)# exit
switch(config)# system qos
switch(config-sys-qos)# service-policy type queuing output pqu
switch(config-sys-qos)#
```
This example shows how to configure a QoS policy:

```
switch(config)# class-map type qos cqos1
switch(config-cmap-qos)# match cos 1
switch(config-cmap-qos)# exit
switch(config)# class-map type qos cqos6
switch(config-cmap-qos)# match cos 6
switch(config-cmap-qos)# exit
switch(config)# policy-map type qos pqos
switch(config-pmap-qos)# class type qos cqos1
switch(config-pmap-c-qos)# set qos-group 1
switch(config-pmap-c-qos)# exit
switch(config-pmap-qos)# class type qos cqos6
switch(config-pmap-c-qos)# set qos-group 6
switch(config-pmap-c-qos)# exit
switch(config-pmap-qos)# exit
switch(config)# system qos
switch(config-sys-qos)# service-policy type qos input pqos
switch(config-sys-qos)#
```
This example shows how to verify the untagged-cos configuration on interfaces:

```
switch(config-if)# show interface untagged-cos
```
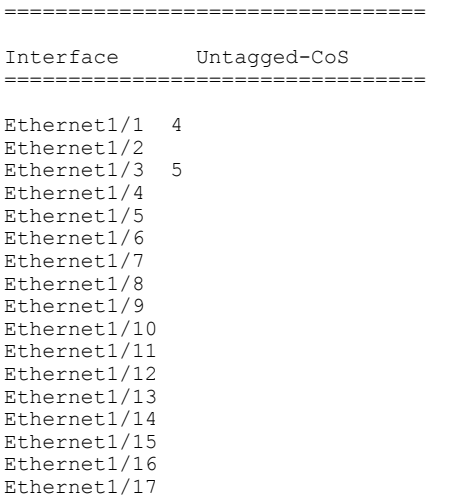

This example shows how to display the QoS running configuration:

switch(config)# **show running-config ipqos**

```
!Command: show running-config ipqos
!Time: Mon Mar 15 08:24:12 2010
version 5.0(3)U1(1)
class-map type qos match-all cqos1
 match cos 1
class-map type qos match-all cqos6
 match cos 6
class-map type queuing cqu1
 match qos-group 1
class-map type queuing cqu6
 match qos-group 6
policy-map type qos pqos
 class cqos1
   set qos-group 1
 class cqos6
   set qos-group 6
policy-map type queuing pqu
 class type queuing cqu1
   bandwidth percent 10
  class type queuing cqu6
   bandwidth percent 20
  class type queuing class-default
   bandwidth percent 70
```

```
class-map type network-qos cnq1
 match qos-group 1
class-map type network-qos cnq6
 match qos-group 6
policy-map type network-qos pnqos
  class type network-qos cnq1
    set cos 4
  class type network-qos cnq6
   set cos 5
    congestion-control random-detect ecn
  class type network-qos class-default
   mtu 9216
system qos
  service-policy type qos input pqos
  service-policy type network-qos pnqos
  service-policy type queuing output pqu
interface Ethernet1/1
  untagged cos 4
interface Ethernet1/3
 untagged cos 5
switch(config)#
```
This example shows how to display the class map configuration:

switch(config)# **show class-map**

```
Type qos class-maps
  ===================
    class-map type qos match-all cqos1
     match cos 1
   class-map type qos match-all cqos6
      match cos 6
    class-map type qos match-any class-default
      match any
  Type queuing class-maps
  =======================
    class-map type queuing cqu1
     match qos-group 1
    class-map type queuing cqu6
     match qos-group 6
    class-map type queuing class-default
      match qos-group 0
  Type network-qos class-maps
  ===============================
    class-map type network-qos cnq1
      match qos-group 1
    class-map type network-qos cnq6
      match qos-group 6
    class-map type network-qos class-default
      match qos-group 0
switch(config)#
```
This example shows how to display the policy map configuration:

switch(config)# **show policy-map**

```
Type qos policy-maps
  ====================
  policy-map type qos pqos
    class type qos cqos1
     set qos-group 1
    class type qos cqos6
     set qos-group 6
    class type qos class-default
      set qos-group 0
  policy-map type qos default-in-policy
   class type qos class-default
     set qos-group 0
  Type queuing policy-maps
  =======================
  policy-map type queuing pqu
    class type queuing cqu1
     bandwidth percent 10
    class type queuing cqu6
     bandwidth percent 20
   class type queuing class-default
     bandwidth percent 70
  policy-map type queuing default-out-policy
    class type queuing class-default
     bandwidth percent 100
  Type network-qos policy-maps
   ===============================
  policy-map type network-qos pnqos
    class type network-qos cnq1
     mtu 1500
      set cos 4
    class type network-qos cnq6
     mtu 1500
      set cos 5
     congestion-control random-detect ecn
    class type network-qos class-default
     mtu 9216
  policy-map type network-qos default-nq-policy
    class type network-qos class-default
     mtu 1500
switch(config)#
This example shows how to display all active policy maps in the system:
```
switch(config)# **show policy-map system**

```
Type network-qos policy-maps
   ===============================
policy-map type network-qos pnqos
 class type network-qos cnq1 match qos-group 1
   mtu 1500
   set cos 4
  class type network-qos cnq6 match qos-group 6
   mtu 1500
   set cos 5
    congestion-control random-detect ecn
  class type network-qos class-default match qos-group 0
   mtu 9216
```

```
Service-policy (qos) input: pqos<br>policy statistics status: disabled
 policy statistics status:
  Class-map (qos): cqos1 (match-all)
    Match: cos 1
    set qos-group 1
  Class-map (qos): cqos6 (match-all)
    Match: cos 6
    set qos-group 6
  Class-map (qos): class-default (match-any)
    Match: any
    set qos-group 0
Service-policy (queuing) output: pqu<br>policy statistics status: disabled
 policy statistics status:
  Class-map (queuing): cqu1 (match-any)
    Match: qos-group 1
    bandwidth percent 10
  Class-map (queuing): cqu6 (match-any)
    Match: qos-group 6
    bandwidth percent 20
  Class-map (queuing): class-default (match-any)
    Match: qos-group 0
    bandwidth percent 70
```

```
switch(config)#
```
This example shows how to display the service policy maps configured on the interfaces:

```
switch(config)# show policy-map interface ethernet 1/1
```

```
Global statistics status : disabled
Ethernet1/1
  Service-policy (qos) input: pqos
    policy statistics status: disabled
    Class-map (qos): cqos1 (match-all)
     Match: cos 1
     set qos-group 1
   Class-map (qos): cqos6 (match-all)
     Match: cos 6
     set qos-group 6
   Class-map (qos): class-default (match-any)
     Match: any
      set qos-group 0
  Service-policy (queuing) output: pqu
   policy statistics status: disabled
   Class-map (queuing): cqu1 (match-any)
     Match: qos-group 1
     bandwidth percent 10
    Class-map (queuing): cqu6 (match-any)
     Match: qos-group 6
     bandwidth percent 20
    Class-map (queuing): class-default (match-any)
     Match: qos-group 0
     bandwidth percent 70
```
switch(config)#

This example shows how to display the queuing information for a specific interface:

```
switch(config)# show queuing interface ethernet 1/1
Ethernet1/1 queuing information:
 TX Queuing<br>qos-group
       -group sched-type oper-bandwidth<br>0 WRR 20
              WRR1 WRR 10<br>2 WRR 10
       2 WRR 10<br>3 WRR 10
       3 WRR 10<br>4 WRR 10
              \mathtt{WRR}RX Queuing
   Multicast statistics:
      Mcast pkts dropped : 0
   Unicast statistics:
   qos-group 0
   HW MTU: 1500 (1500 configured)
   drop-type: drop, xon: 0, xoff: 0
   Statistics:
     Ucast pkts dropped : 0
   qos-group 1
   HW MTU: 1500 (1500 configured)
   drop-type: drop, xon: 0, xoff: 0
   Statistics:
      Ucast pkts dropped : 0
   qos-group 2
   HW MTU: 1500 (1500 configured)
   drop-type: drop, xon: 0, xoff: 0
   Statistics:
     Ucast pkts dropped : 0
   qos-group 3
   HW MTU: 1500 (1500 configured)
   drop-type: drop, xon: 0, xoff: 0
   Statistics:
      Ucast pkts dropped : 0
   qos-group 4
   HW MTU: 1500 (1500 configured)
   drop-type: drop, xon: 0, xoff: 0
   Statistics:
      Ucast pkts dropped : 0
```
<span id="page-50-0"></span>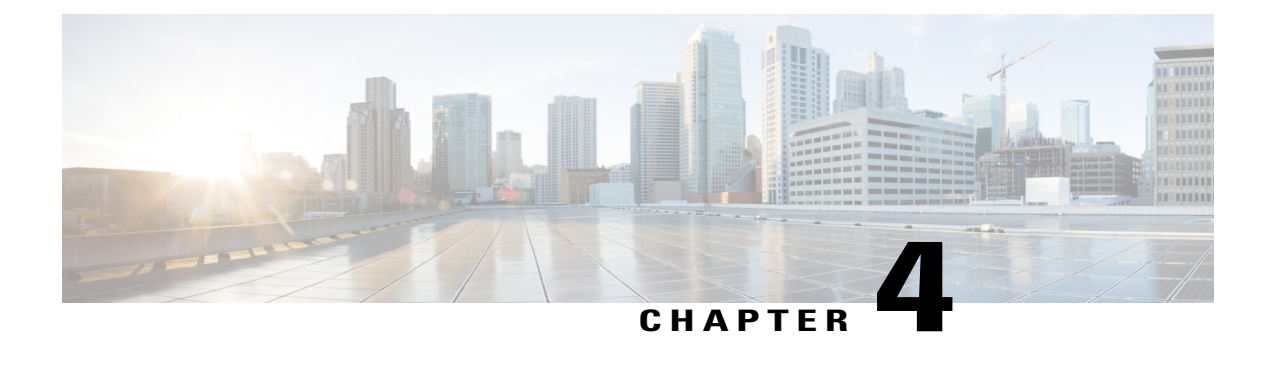

# **Configuring Active Latency Monitoring**

This chapter contains the following sections:

- Active Latency [Monitoring](#page-50-1) Overview, page 41
- Active Latency Monitoring Guidelines and [Limitations,](#page-50-2) page 41
- [Configuring](#page-51-0) Active Latency Monitoring, page 42
- Show Examples for Active Latency [Monitoring,](#page-51-1) page 42

# <span id="page-50-1"></span>**Active Latency Monitoring Overview**

Active Latency Monitoring provides a real-time view of the latency that is incurred by the packets while traveling through the switch on a per port basis. The latency measurement is FIFO measurement. Functionally, as soon as the packet enters the switch, the ASIC adds a timestamp to it. When it is scheduled to go out of the egress port, the egress port calculates the latency for each packet that is going out of that port based on current time and the ingress timestamp on the packet.

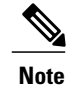

Active latency monitoring is currently not available for Cisco Nexus N3548 Series switches. This feature is only supported for Cisco Nexus N3548-X Series switches.

Each egress port maintains the information in the frame count and the latency register, along with the minimum and maximum latency on that port. The software periodically reads the frame count (default 3 seconds) and the total latency to calculate the average latency per port. Based on per port latency information, the software calculates the average switch latency.

# <span id="page-50-2"></span>**Active Latency Monitoring Guidelines and Limitations**

Active Latency Monitoring has the following limitations and guidelines:

- Disabling the latency monitor does not clear the existing latency monitor data.
- Clear the latency monitor data before enabling the latency monitor.
- The latency monitor data is lost when the sampling interval is modified.

• The latency monitor data is not maintained across a switch reload.

# <span id="page-51-0"></span>**Configuring Active Latency Monitoring**

To configure active latency monitoring, complete the following steps:

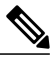

**Note**

The average or maximum latency threshold is in nanoseconds. The software sampling interval value is between 1 to 30 seconds. The default values for the parameters are:

- Sampling = 3 seconds
- Threshold-avg = 1000000 nanoseconds
- Threshold-max = 2000000 nanoseconds

#### **Procedure**

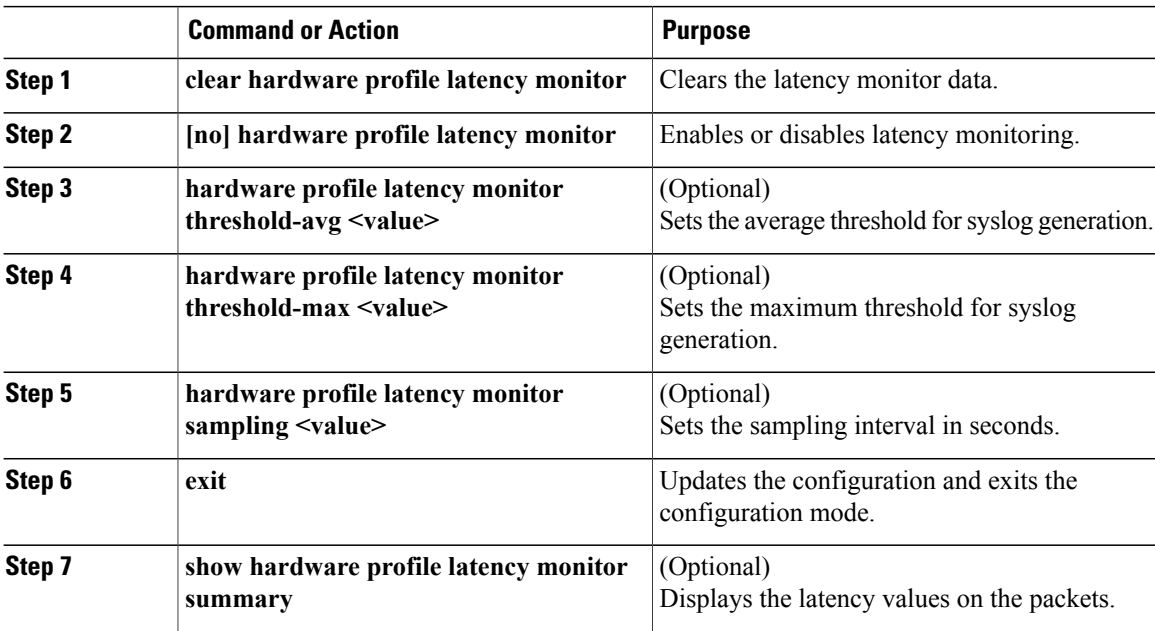

# <span id="page-51-1"></span>**Show Examples for Active Latency Monitoring**

See the following examples that provide a real-time view of the latency incurred by the packets:

switch# **show hardware profile latency monitor summary**

10/13/2015 06:55:58 Device instance 0 Total Switch

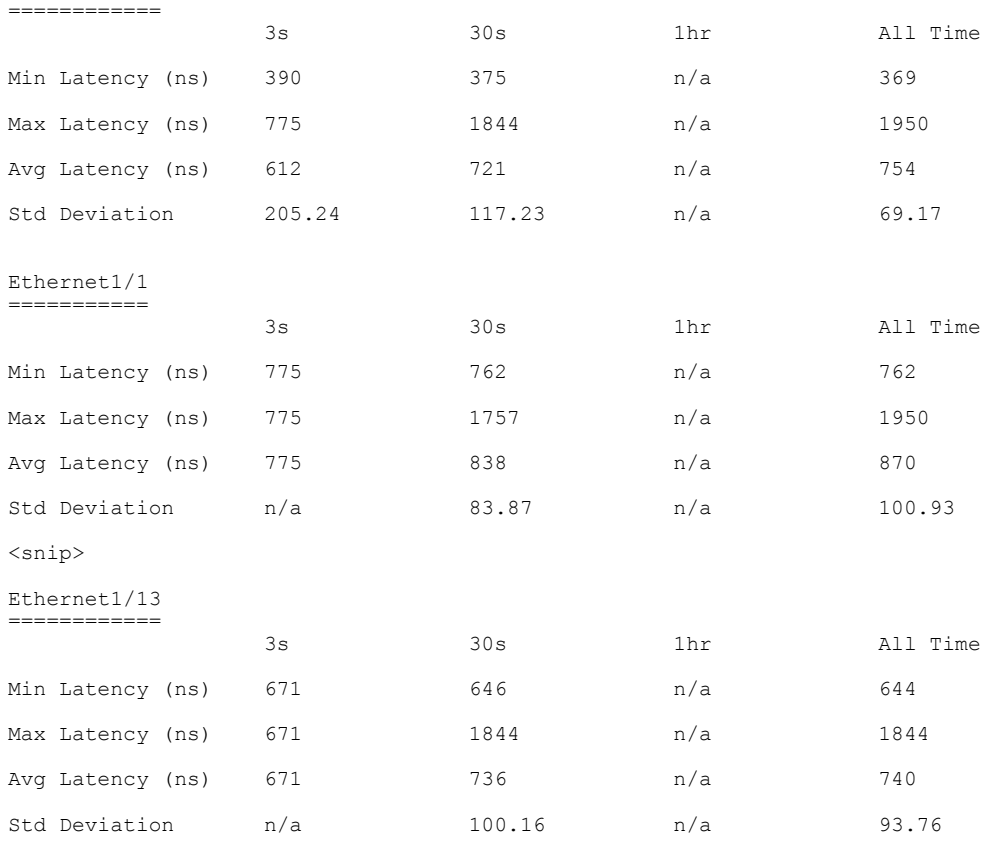

#### switch# **show hardware profile latency monitor summary detail**

10/13/2015 06:57:00 Device instance 0 Format: timestamp ifindex fcnt min\_latency max\_latency avg\_latency 10/13/2015 06:56:58 Ethernet1/1 fcnt 2<br>min latency 565 min\_latency 565<br>max\_latency 571  $max$ <sup>-</sup>Latency avg\_latency 568 10/13/2015 06:56:55 Ethernet1/1 fcnt 1<br>min latency 576 min\_latency 576<br>max\_latency 576 max<sup>-</sup>latency 576<br>avg<sup>-</sup>latency 576 avg\_latency 576 10/13/2015 06:56:52 <snip>

Ethernet1/2 fcnt 0 min\_latency 4294967295 max\_latency 0 avg<sup>-</sup>latency 0 10/13/2015 06:56:55 Ethernet1/2

fcnt 0<br>min latency 4294967295 min\_latency 42<br>max\_latency 0 max\_latency 0 avg\_latency 0 10/13/2015 06:56:52

#### switch# **# show hardware profile latency monitor summary clear-timestamp**

10/13/2015 06:56:31 Device instance 0

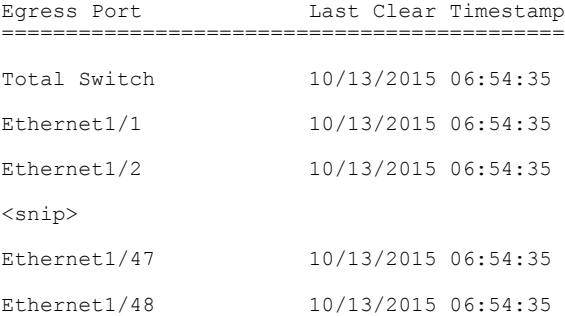

#### switch# **show hardware profile latency monitor summary brief**

10/13/2015 06:57:27 Device instance 0

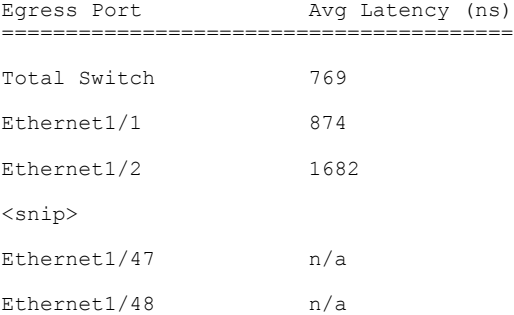

#### switch# **show hardware profile latency monitor summary sort** 10/13/2015 06:57:34 Device instance 0

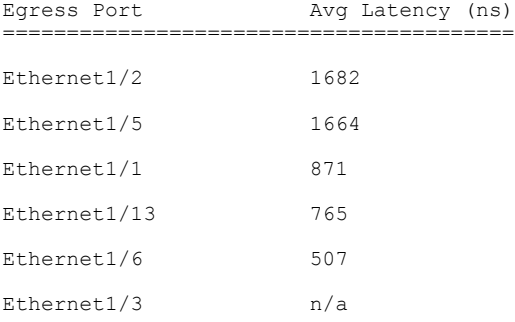

switch# **show hardware profile latency monitor summary top**

10/13/2015 06:57:44

Device instance 0

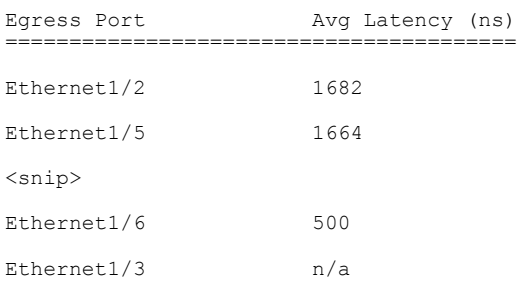

<span id="page-56-3"></span><span id="page-56-0"></span>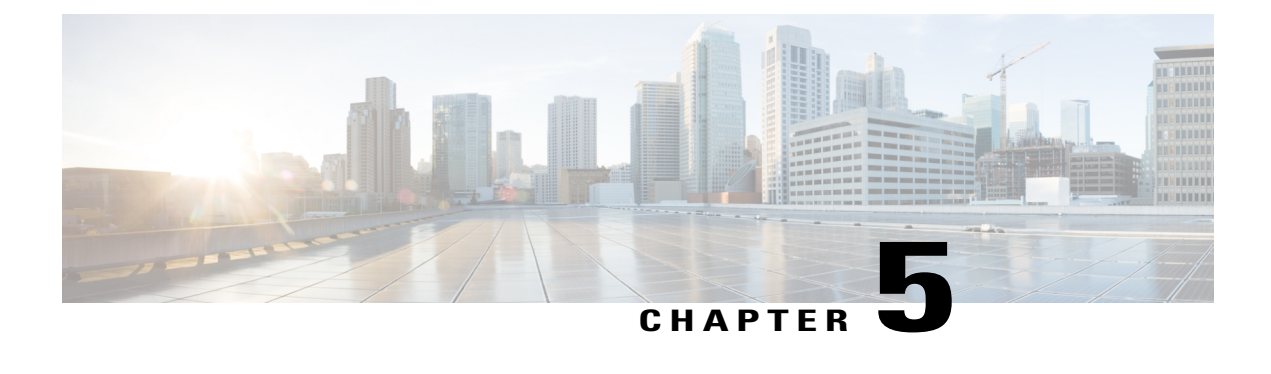

# **Configuring Link Level Flow Control**

This chapter contains the following sections:

- Link Level Flow [Control,](#page-56-1) page 47
- Guidelines and [Restrictions](#page-56-2) for Link Level Flow Control, page 47
- [Information](#page-57-0) About Link Level Flow Control, page 48
- How to [Configure](#page-58-0) Link Level Flow Control, page 49
- [Configuration](#page-62-0) Examples for Link Level Flow Control, page 53

# <span id="page-56-1"></span>**Link Level Flow Control**

Link-level flow control is a congestion management technique that pauses data transmission until the congestion in the system is resolved. When a receiving device becomes congested, it communicates with the transmitter by sending a PAUSE frame. When the transmitting device receives a Pause frame it stops the transmission of any further data frames for a short period of time. The link-level flow control feature applies to all the traffic on the link. The transmit and receive directions are separately configurable. By default, link-level flow control is disabled for both directions.

# <span id="page-56-2"></span>**Guidelines and Restrictions for Link Level Flow Control**

- Ethernet interfaces do not auto-detect the link-level flow control capability. You must configure the capability explicitly.
- Only link-level flow control is supported. Priority flow control (PFC) is not supported.
- Enabling link level flow control requires a part of the buffer to be reserved. This reduces the available shared buffer space.
- Flow control is not supported on 40G ports.
- Data Center Bridging Exchange Protocol (DCBX) is not supported.
- Configuration time quanta of the pause frames is not supported.
- Only pure CoS-based classification of traffic classes is supported.
- Setting of pause threshold values is restricted.
- Configuring Link Level Flow Control on the interfaces will flap the interfaces which results in a momentary traffic loss.
- When a no-drop QoS group is configured, you must ensure that packets received on ports that do not have flow control send-on configured are not classified to a no-drop QoS group.
- Only a no-drop QoS group is capable of generating link level pause frames.
- Weighted Random Early Detection (WRED) should not be enabled on a no-drop class because it can cause egress queue drops.
- It is recommended to use default buffer sizes for no-drop classes because if the buffer size is specified through CLI, it will allocate the same buffer size for all ports irrespective of the link speed, and MTU size.
- It is recommended to change the LLFC configuration when there is no traffic, otherwise packets already in the MMU of the system may not get the expected treatment.
- When configuring a no-drop class for QoS you must use QoS-Group 1 and map the QoS Group 1 to the no-drop class.

# <span id="page-57-1"></span><span id="page-57-0"></span>**Information About Link Level Flow Control**

## <span id="page-57-2"></span>**Link Level Flow Control on Interfaces**

When link level flow control is configured the system changes the interface state to Down if the specified interface is in UP state and then applies the flow control configuration. After the configuration is successfully applied to the interface, the system restores the interface to the UP state.

## <span id="page-57-3"></span>**Link Level Flow Control on Ports**

During a port shutdown event, the flow-control settings on an interface are retained, however no traffic is received or transmitted on the link. During a port startup event the flow-control settings are reinstated on to the hardware.

## **Mismatched Link Level Flow Control Configurations**

The transmit and receive directions can be configured separately, and each device on the network can have a different Link Level Flow Control (LLFC) configuration. The following table describes how devices with mis-matched configurations interact.

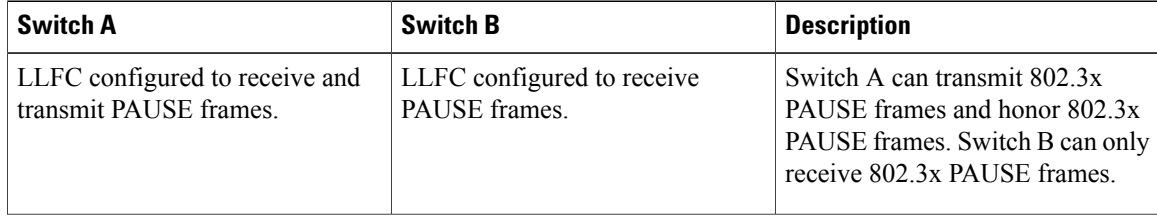

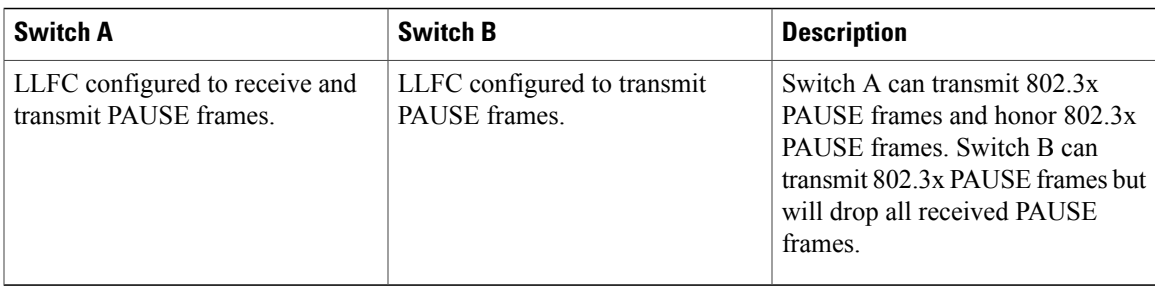

# <span id="page-58-1"></span><span id="page-58-0"></span>**How to Configure Link Level Flow Control**

# **Configuring Link Level Flow Control Receive**

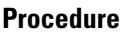

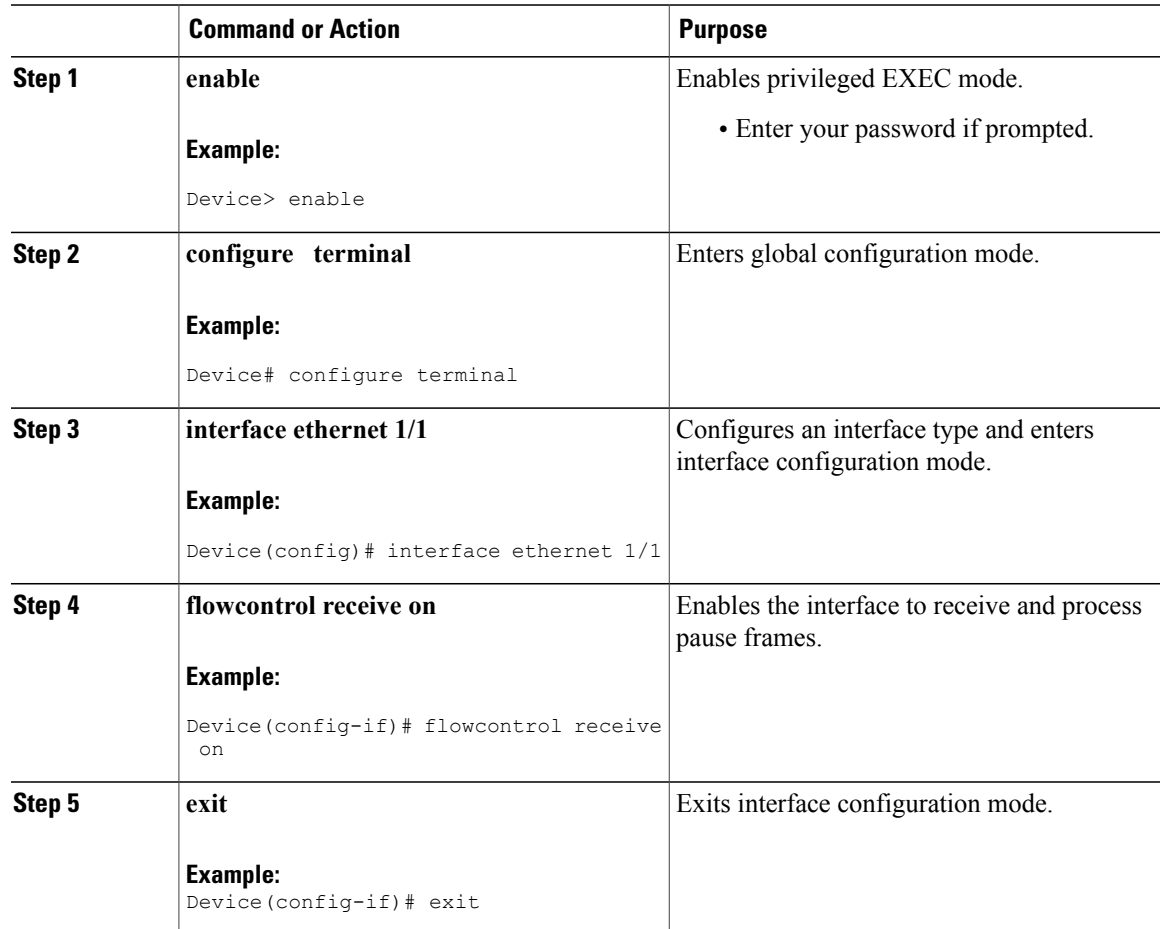

## <span id="page-59-0"></span>**Configuring Link Level Flow Control Transmit**

To configure link-level flow control transmit on an interface, you enable flow control on the interface, configure a network-qos type QoS policy to enable a no-drop QoS group, and apply a qos type QoS policy to classify the traffic that requires no-drop behavior to the no-drop class.

You must ensure that bandwidth is allocated for the No-Drop QoS class using a queuing policy when you define a no-drop class. For more information, see the "Configuring Type Queuing Policies" section.

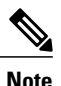

When a no-drop QoS Group is configured you must ensure that packets received on ports that do not have flow-control send-on configured, are not classified to a no-drop QoS group. This is required as any ingress port that does not have flow-control send-on configured, can not generate a link level pause frame and there is no way to request the transmitting device to stop the transmission. Therefore, if flow-control send-on is not configured on all the interfaces you should not use a system policy to classify the packets to the no-drop QoS group. Instead, you should apply an interface QoS policy to the interfaces that having flow-control send-on enabled.

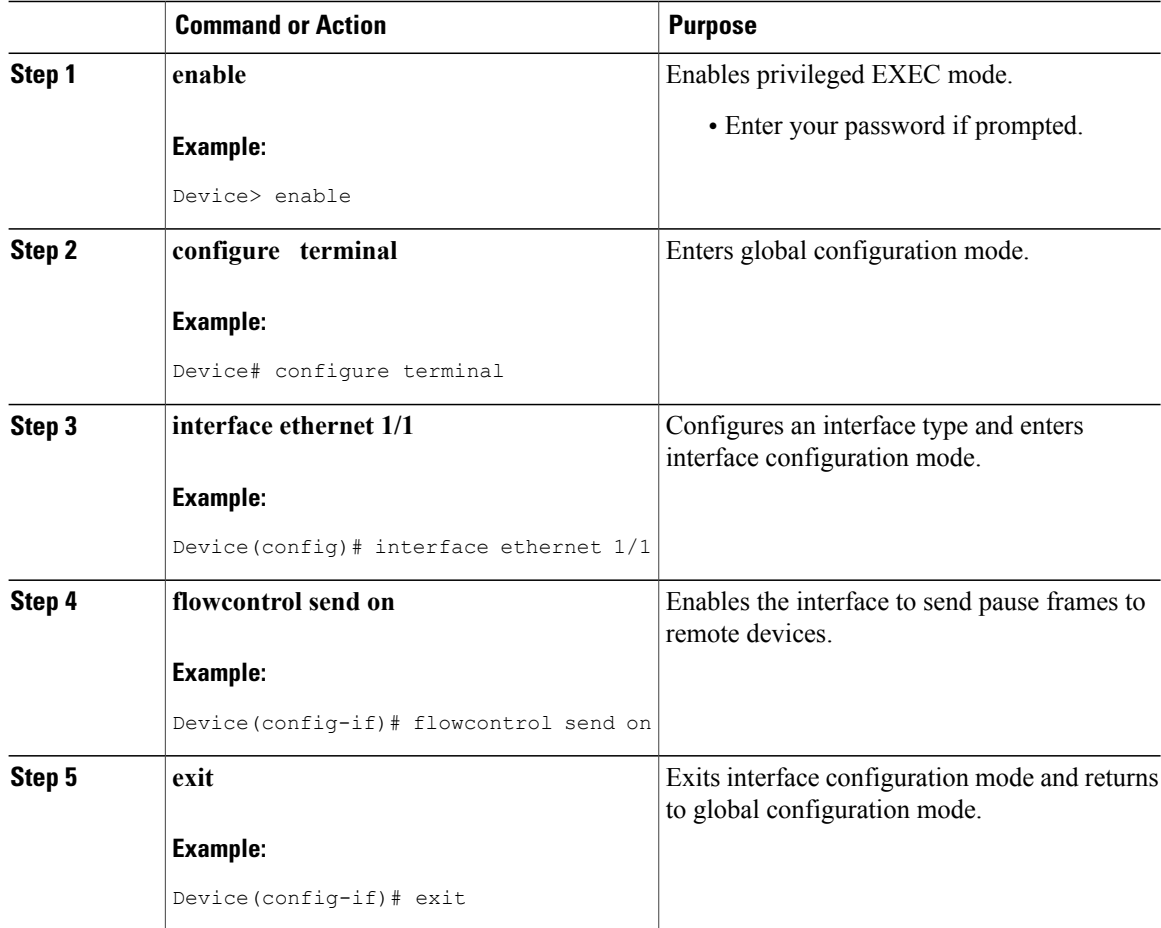

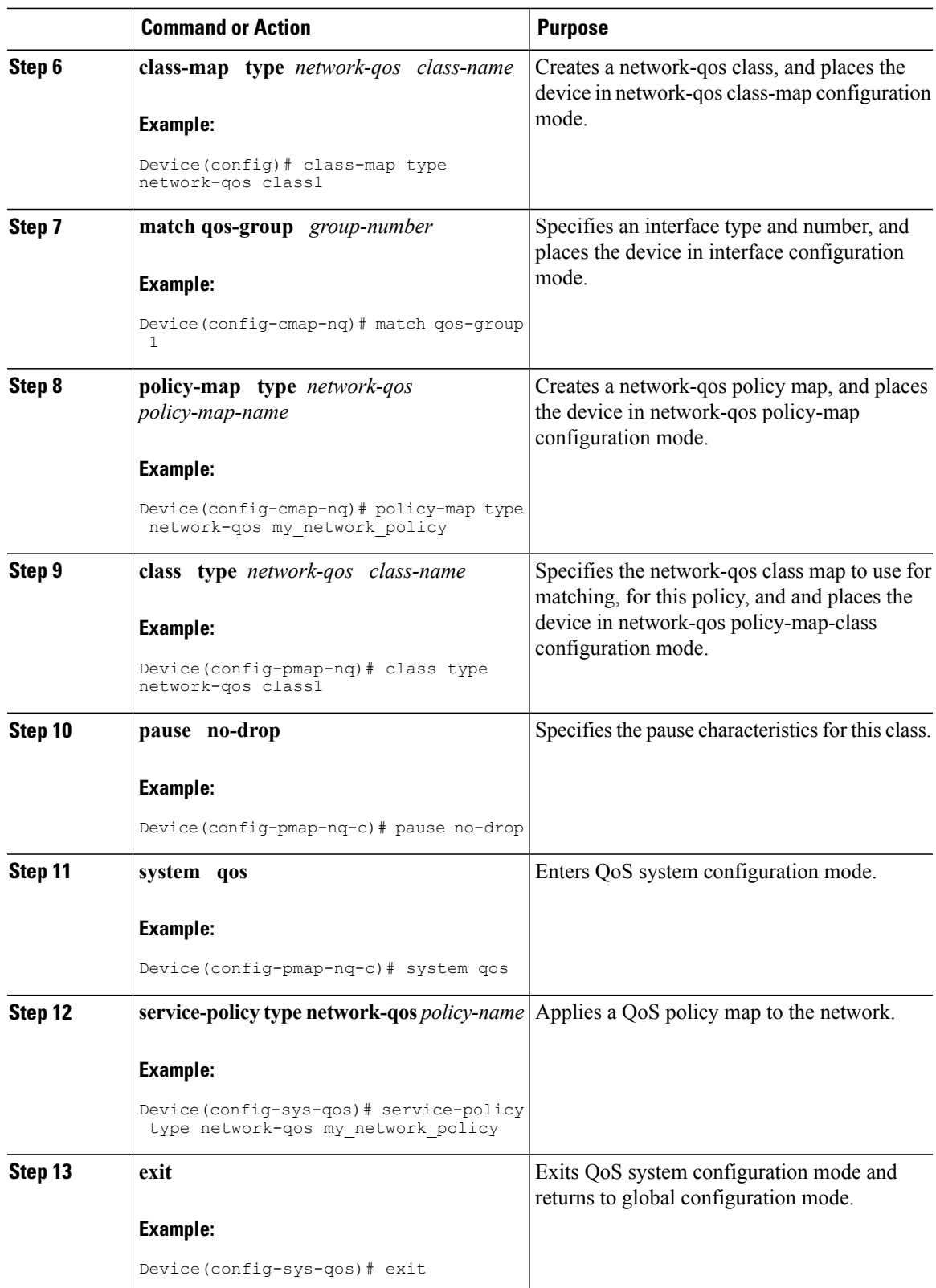

 $\mathbf l$ 

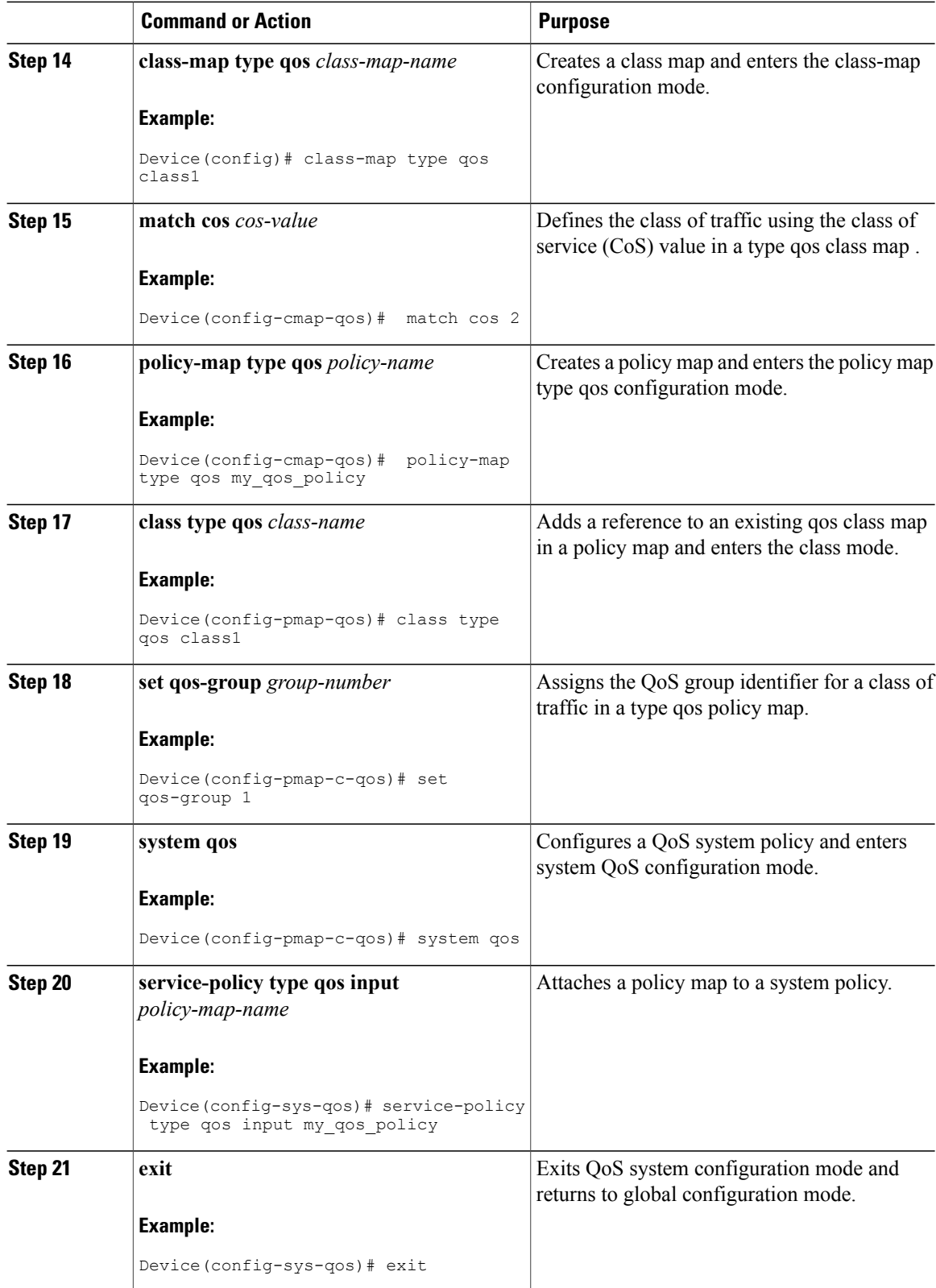

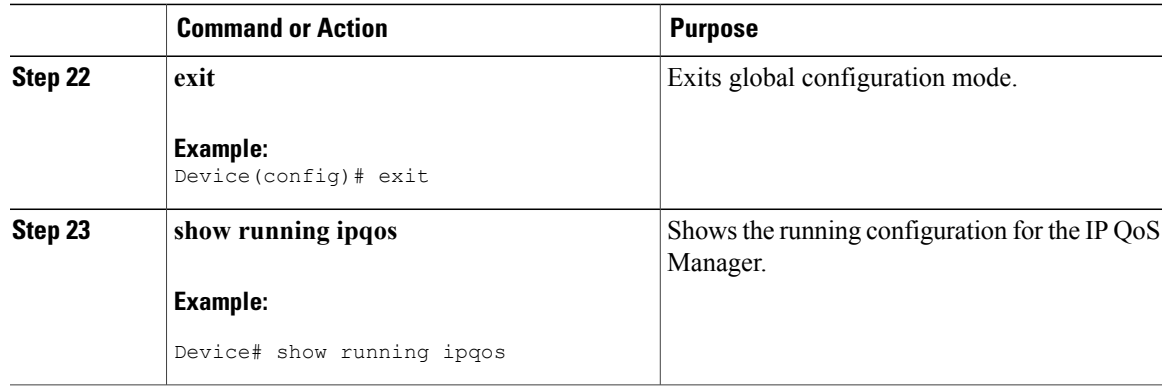

# <span id="page-62-1"></span><span id="page-62-0"></span>**Configuration Examples for Link Level Flow Control**

## **Example: Configuring Link Level Flow Control Receive**

### **Configuring Link Level Flow Control Receive**

The following example shows how to configure Link Level Flow Control receive on the device:

```
Device# configure terminal
Device(config)# interface ethernet 1/1
Device(config-if)# flowcontrol receive on
Device(config-if)# exit
```
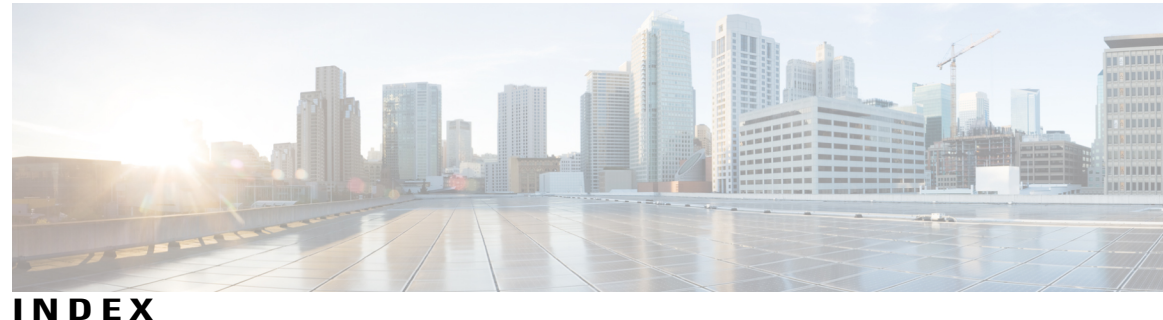

### **A**

attaching **[28](#page-37-1)** system service policy **[28](#page-37-1)**

### **B**

buffer usage **[32,](#page-41-1) [33](#page-42-2)** configuring **[32](#page-41-1)** configuring for SPAN traffic **[33](#page-42-2)**

### **C**

class maps **[14](#page-23-2)** configuring **[14](#page-23-2)** classification policies **[13](#page-22-4)** ingress **[13](#page-22-4)** Configuring type queuing policies **[23](#page-32-1)** configuring untagged CoS **[31](#page-40-4)** CoS marking **[24](#page-33-2)** configuring **[24](#page-33-2)** CPU traffic **[13](#page-22-5)** QoS **[13](#page-22-5)**

### **D**

default system service policies **[29](#page-38-2)** restoring **[29](#page-38-2)** DSCP classification **[17](#page-26-1)** configuring **[17](#page-26-1)**

### **E**

enabling **[29](#page-38-3)** jumbo MTU **[29](#page-38-3)**

### **I**

information about **[6](#page-15-1)** system classes **[6](#page-15-1)** ingress **[13](#page-22-4)** classification policies **[13](#page-22-4)** IP precedence marking **[27](#page-36-1)** qos **[27](#page-36-1)**

### **J**

jumbo MTU **[30](#page-39-1)** verifying **[30](#page-39-1)**

### **M**

marking **[24](#page-33-3)** information about **[24](#page-33-3)** modular QoS CLI **[5](#page-14-3)** MQC **[5](#page-14-3)** multicast slow receiver port **[31](#page-40-5)** configuring **[31](#page-40-5)**

### **O**

overview **[5](#page-14-4)** quality of service **[5](#page-14-4)**

### **P**

policy maps **[20](#page-29-1)** creating **[20](#page-29-1)** ports **[31](#page-40-5)** multicast **[31](#page-40-5)** configuring slow receiver port **[31](#page-40-5)** precedence classification **[19](#page-28-1)** configuring **[19](#page-28-1)**

### **Q**

<span id="page-65-0"></span>qos **[27](#page-36-1)** IP precedence marking **[27](#page-36-1)** Qos **[13](#page-22-5)** CPU traffic **[13](#page-22-5)** QoS **[17,](#page-26-1) [19](#page-28-1)** DSCP classification **[17](#page-26-1)** configuring **[17](#page-26-1)** precedence classification **[19](#page-28-1)** configuring **[19](#page-28-1)** QoS configuration **[13](#page-22-6)** guidelines and limitations **[13](#page-22-6)** quality of service **[5](#page-14-4)** overview **[5](#page-14-4)** Quality of Service, See [QoS](#page-65-0)

### **R**

restoring **[29](#page-38-2)** default system service policies **[29](#page-38-2)**

### **S**

SPAN **[33](#page-42-2)** configuring buffer usage **[33](#page-42-2)** system classes **[6](#page-15-1)** information about **[6](#page-15-1)** system service policy **[28](#page-37-1)** attaching **[28](#page-37-1)**

### **T**

type QoS polices, configuring **[22](#page-31-2)**

### **V**

VLAN **[32](#page-41-1)** configuring buffer usage **[32](#page-41-1)**